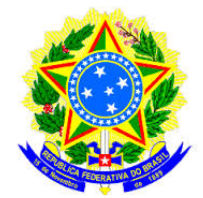

### UNIVERSIDADE FEDERAL DO TOCANTINS CÂMPUS UNIVERSITÁRIO DE PALMAS PROGRAMA DE MESTRADO PROFISSIONAL EM MATEMÁTICA EM REDE NACIONAL – PROFMAT

## CLEBER VALADARES DA SILVA

## **MODELAGEM, CÁLCULO E GEOGEBRA: UMA NOVA PROPOSTA DE ENSINO PARA AS FUNÇÕES QUADRÁTICAS**

PALMAS - TO 2015

### CLEBER VALADARES DA SILVA

### **MODELAGEM, CÁLCULO E GEOGEBRA: UMA NOVA PROPOSTA DE ENSINO PARA AS FUNÇÕES QUADRÁTICAS**

Trabalho de Conclusão de Curso apresentado ao programa de Mestrado Profissional em Matemática em Rede Nacional - PROFMAT da Universidade Federal do Tocantins como requisito parcial para a obtenção do título de Mestre - Área de Concentração: Matemática. Orientador: Prof<sup>a</sup>. Dr<sup>a</sup>. Hellena Christina Fernandes Apolinário.

PALMAS - TO 2015

### **Dados Internacionais de Catalogação na Publicação (CIP) Biblioteca da Universidade Federal do Tocantins Campus Universitário de Palmas**

A553u Silva, Cleber Valadares da Modelagem, Cálculo e Geogebra: uma nova proposta de ensino para funções quadráticas / Cleber Valadares da Silva – Palmas, 2015. 65f.

> Dissertação de Mestrado – Universidade Federal do Tocantins, Programa de Pós-Graduação de Mestrado Profissional em Matemática em Rede Nacional – PROFMAT, 2015.

Linha de pesquisa: Matemática. Orientadora: Prof.ª Drª: Hellena Chistina Fernandes Apolinário.

1. Ensino, 2. Modelagem, 3. Geogebra, 4. Fundamentos de Cálculo. I. Apolinário, Hellena Chistina Fernandes. II. Universidade Federal do Tocantins. III. Título.

**CDD 510**

### **Bibliotecária: Emanuele Santos CRB-2/ 1309**

**TODOS OS DIREITOS RESERVADOS – A reprodução total ou parcial, de qualquer forma ou por qualquer meio deste documento é autorizado desde que citada a fonte. A violação dos direitos do autor (Lei nº 9.610/98) é crime estabelecido pelo artigo 184 do Código Penal.**

### CLEBER VALADARES DA SILVA

### MODELAGEM, CÁLCULO E GEOGEBRA: UMA NOVA PROPOSTA DE ENSINO PARA FUNÇÕES QUADRÁTICAS

Trabalho de Conclusão de Curso apresentado ao programa de Mestrado Profissional em Matemática em Rede Nacional - PROFMAT da Universidade Federal do Tocantins como requisito parcial para obtenção do título de Mestre – Área de Concentração: Matemática. Orientadora: Dra. Hellena Christina Fernandes Apolinário.

Aprovada em  $94/09/2015$ 

**BANCA EXAMINADORA** 

Kellina apdimario

Prof. Dra. Hellena Christina Fernandes Apolinário (Orientadora-UFT)

Roch Cogerie Azercolo Prof. Dr. Rogério Azevedo Rocha (UFT) auch Prof. Dr. Claudio de Castro Monteiro (IFTO)

*Aos meus filhos. Aos meus pais. A minha esposa e companheira Lucides.*

## **Agradecimentos**

À Deus pelo dom da vida, por tornar possível a realização de meus objetivos e me guiar nos momentos de dificuldades.

Aos familiares e amigos por todo o apoio e incentivo oferecidos nos bons e maus momentos. Aos meus filhos, pelo carinho e paciência nesta etapa de nossas vidas.

Ao meu irmão Cláudio, que nunca deixou que as dificuldades acabassem com os meus objetivos, agradeço de coração.

À SBM (Sociedade Brasileira de Matemática) pela coordenação deste importante programa de mestrado.

À UFT (Universidade Federal do Tocantins) nas pessoas do professor coordenador Andrés Lázaro Barraza De La Cruz e dos (as) professores (as) Hellena Christina Fernandes Apolinário, Gilmar Pires Novaes, Betty Clara Barraza La Cruz, Pedro Alexandre da Cruz, Rogério Azevedo Rocha e Christian José Quintana Pinedo, pela significativa contribuição acadêmica.

A minha orientadora, Prof<sup>a</sup> Dr<sup>a</sup>. Hellena Christina Fernandes Apolinário pela confiança depositada e conhecimentos transmitidos para a conclusão deste trabalho.

Aos colegas de mestrado pelo convívio e amizade.

Aos colegas de trabalho pelo incentivo.

A todos os professores, sem os quais este momento não seria possível.

De forma especial, à minha esposa Lucides por todo o afeto passado, presente e futuro.

*"Que os vossos esforços desafiem as impossibilidades, lembrai-vos de que as grandes coisas do homem foram conquistadas do que parecia impossível." (Charles Chaplin)*

## Resumo

Este trabalho tem como objetivo apresentar uma nova proposta de ensino para as funções quadráticas. Ensinar a partir da modelagem de uma ideia simples, um experimento que pode ser desenvolvido em sala com os educandos, utilizando um plano inclinado, um carrinho de brinquedo, computador, software geogebra e filmadora. Ainda, nesse tema, podemos fazer uso dos fundamentos de cálculo para determinar ponto máximo ou ponto mínimo da parábola. Com o geogebra podemos construir e visualizar melhor o gráfico da parábola, mostrando a importância de cada um dos coeficientes da função quadrática, o deslocamento da parábola em relação aos eixos orientados. A ideia não é substituir um método por outro, mas sim apontar um novo caminho, uma nova proposta de ensino.

**Palavras-chaves**: ensino, modelagem, geogebra e fundamentos de cálculo.

## Abstract

This work has like objective to show a new teaching proposal to the quadratics functions. To teach starting of the modeling a simple idea, and experiment that can be developed in the classroom with the students. Using a inclined plane, a toy car, computer, GeoGebra software and camcorder. Still on this issue, we can do the use of the calculation's fundamentals to determine the maximum point or the minimum point of the parable. With the GeoGebra. We can build and to visualize the better the parable's graphic. And showing the importance of each of the quadratic function's coefficients. The parable's displacement in relation to axis oriented. The idea isn't to replace a method by other. But to show a new way. A new teaching proposal.

**Key-words**: teaching, modeling, geogebra and calculation fundamentals.

# Lista de ilustrações

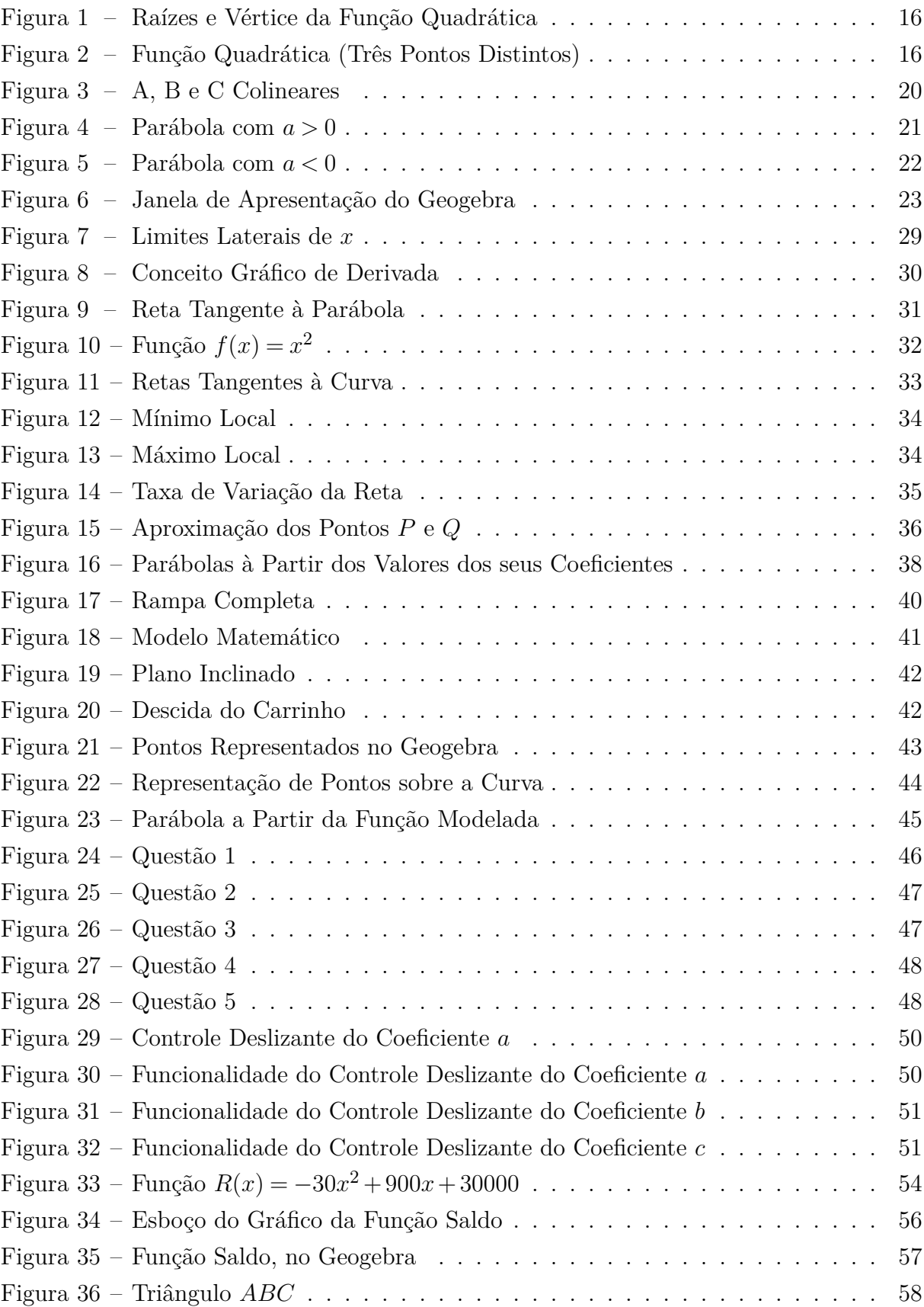

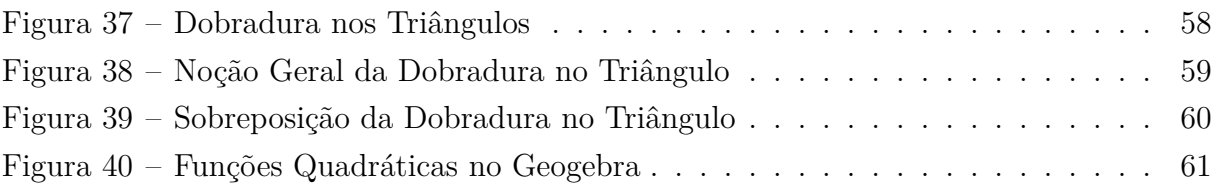

# Lista de tabelas

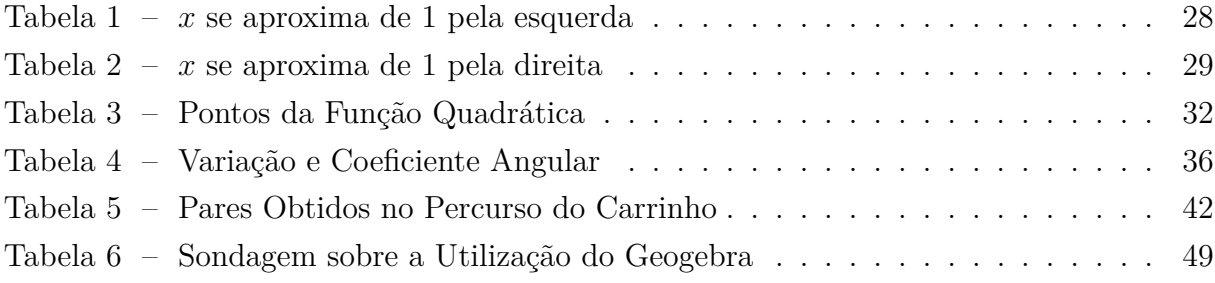

## Sumário

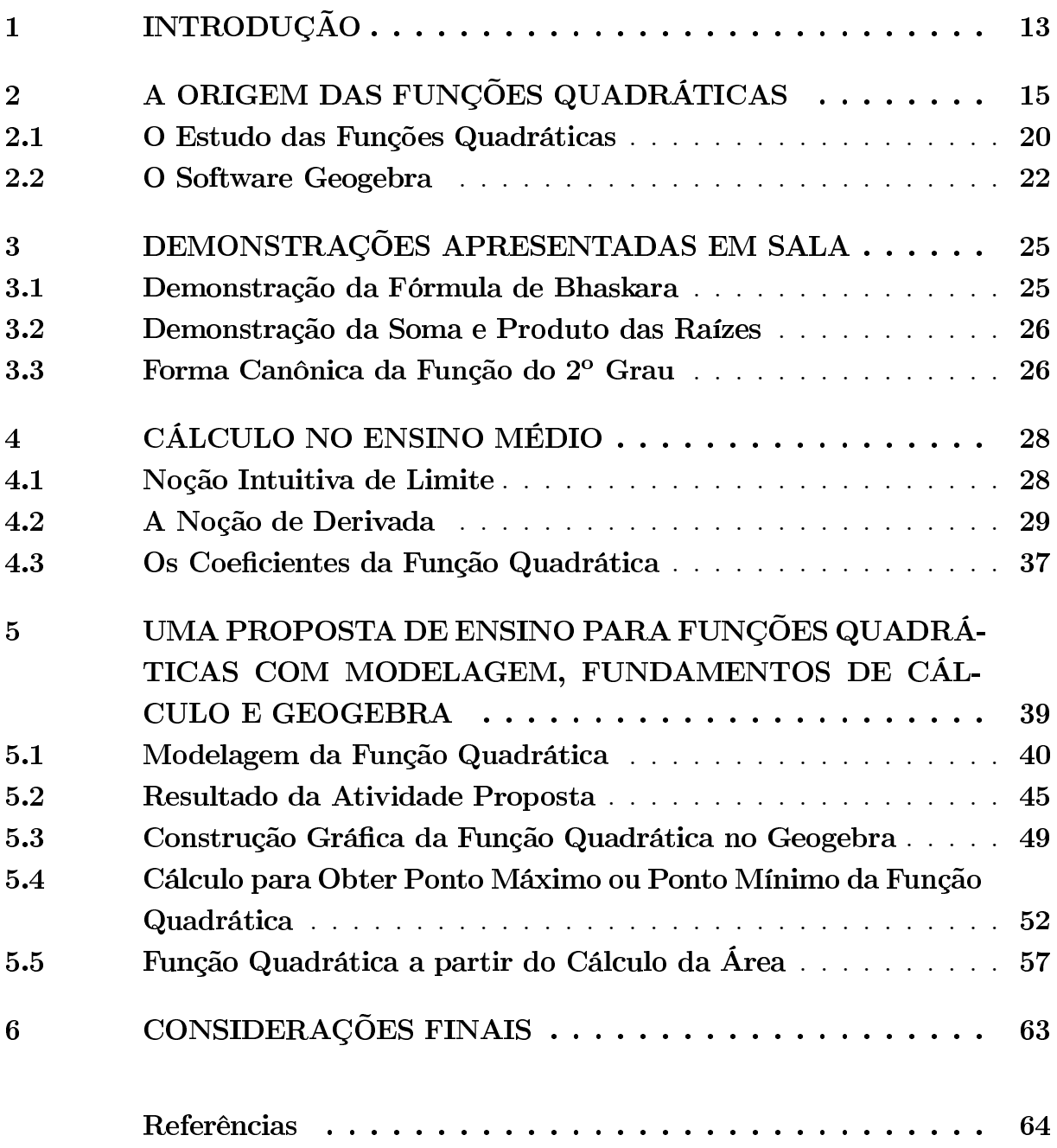

## 1 Introdução

Por mais que se queira caracterizar o pensamento matemático não é tarefa trivial. Em se tratando da Matemática para a escola de Educação Básica, essa tarefa se torna ainda mais delicada, uma vez que a escolha de conteúdos escolares é feita sem a devida atenção à necessidade de explorar as características dessa ciência, de modo a favorecer o desenvolvimento integral do educando. De acordo com as Diretrizes Curriculares do Ensino Médio (DECENEM), afirma Ricardo [\[23\]](#page-65-0)

A organização do Ensino Médio tem uma base nacional comum e uma parte diversificada que não devem constituir blocos distintos, mas um todo integrado, de modo a garantir tanto conhecimentos e saberes comuns necessários a todos os estudantes, quanto a formação que considere a diversidade e as características locais e especificidades regionais.

Uma das principais dificuldades enfrentadas por professores de matemática da educação básica, em especial do ensino médio, é propor atividades que sejam atrativas para os educandos e ao mesmo tempo que não fujam das competências essenciais a cada série [**?** ]. No intuito de contemplar essa expectativa, no ensino das funções quadráticas, o presente trabalho é uma proposta de ensino a partir da modelagem matemática da função quadrática, aplicação do software Geogebra e instrumentos de cálculo. É válido dizer que uma função  $f : \mathbb{R} \to \mathbb{R}$  chama-se quadrática quando existem números reais  $a, b, c$ , com  $a \neq 0$ , tais que  $f(x) = ax^2 + bx + c$  para todo  $x \in \mathbb{R}$ . O objetivo principal é encontrar caminhos para melhorar a aprendizagem sobre tais funções. Essa preocupação foi impulsionada principalmente pela dificuldade apresentada pelos educandos nas atividades de dois programas, presentes hoje na educação básica do Estado do Tocantins. Uma delas, a oficina de problemas preparatórios para participação na OBMEP (Olimpíada Brasileira de Matemática das Escolas Públicas). A outra, as aulas preparatórias para a avaliação que os alunos de 3<sup>a</sup> séries do ensino médio são submetidos: a avaliação do SALTO (Sistema de Avaliação do Estado do Tocantins). O que se espera é que o aluno encontre o melhor caminho para a resolução de problemas. Uma outra preocupação é o uso do livro didático que nem sempre a organização dos conteúdos corresponde aos objetivos do professor.

Hoje, a maneira de se ensinar vem sofrendo mais e mais críticas, métodos de ensino são questionados e encontramos, dentro da educação matemática, resultados insatisfatórios obtidos na docência desta disciplina nos diversos níveis de ensino. Várias podem ser as causas deste lastimoso quadro, podendo ser citado a inadequação do ensino de matemática em relação ao conteúdo, à metodologia de trabalho e ao ambiente em que se encontra inserido o aluno em questão e outras questões de âmbito socioeconômicas.

Diante desse quadro, é preciso buscar novas estratégias para melhorar a prática pedagógica e consequentemente a aprendizagem. Uma dessas estratégias é a utilização do computador e dos softwares livres como o Geogebra que vem se tornando uma ferramenta importante e essencial para facilitar a prática docente e a assimilação do discente, viabilizando assim o ensino-aprendizagem. O geogebra pode ser baixado gratuitamente pelo site http:// www.geogebra.org/download, Hohenwarter [\[12\]](#page-64-0).

A modelagem a partir de uma situação didática bastante simples é uma alternativa para atrair a curiosidade e o interesse desses alunos. Um entrave que não deve ser ignorada é que a maior parte dos educandos se sentem inseguros e tem uma forte resistência para aprender matemática. Essa ciência carrega o mito de ter difícil compreensão. A proposta em questão é lançar um carrinho de um plano inclinado e graduado. Utilizar uma filmadora para registrar esse lançamento, analisar cada espaço e o tempo transcorridos, e após isso feito formar pares ordenados (tempo, espaço), buscando uma forma gráfica para tal situação. A determinação de uma função quadrática que surgirá nessa experiência terá significado para os educandos, pois eles construíram o processo desde o início, bem como sua modelagem. Despertar a curiosidade dos alunos para a influência dos parâmetros *a*,*b* e *c*, no deslocamento gráfico e o esclarecimento do que cada parâmetro é capaz, são fundamentais para o alcance dos objetivos que se deseja atingir no decorrer das aulas, bem como o uso do software.

A apresentação dos capítulos desta dissertação é como se segue. O capítulo 2 destina-se a origem das funções quadráticas. O capítulo 3 Apresenta as demonstrações encontradas em alguns livros didáticos e que nem sempre são apresentadas aos educandos. O capítulo 4 é dedicado à introdução de fundamentos de cálculo no ensino médio, limitados às funções quadráticas. O capítulo 5 relata as atividades propostas para o ensino das funções quadráticas utilizando novas metodologias. O capítulo 6 apresenta uma análise de quatro coleções de livro didático com o referido tema. Finalmente, o capítulo 7 se refere as considerações finais.

#### A Origem das Funções Quadráticas  $2^{-}$

Uma função  $f : \mathbb{R} \to \mathbb{R}$  chama-se quadrática quando existem números reais  $a,b,c$ , com  $a \neq 0$  tais que  $f(x) = ax^2 + bx + c$  para todo  $x \in \mathbb{R}$ , segundo Iezzi [\[13\]](#page-64-1). O estudo das funções quadráticas tem sua origem na resolução da equação do segundo grau. Problemas que recaem numa equação de segundo grau estão entre os mais antigos da Matemática. Em textos cuneiformes, escritos pelos babilônicos há quase quatro mil anos, encontramos, por exemplo, a questão de achar dois números conhecendo sua soma e seu produto. Em termos geométricos, este problema pede que se determinem os lados de um retângulo conhecendo o semi-perímetro e a área.

A ligação entre a função quadrática e a equação de segundo grau são as suas raízes ou zeros da função quadrática. Por isso é necessário que os alunos dominem as técnicas de resolução dessas equações, do contrário, terão dificuldade em seguir adiante com o conteúdo. Eles devem perceber que as soluções dessa equação são os valores de x que fazem com que a função seja nula, ou seja, os valores x em que o gráfico intersecta o eixo das abscissas. Também é importante que eles percebam a utilidade do discriminante, conhecido pela equação matemática ( $\Delta = b^2 - 4ac$ ) e da relação dela com os zeros da função. Vale ainda ressaltar que:

- i) se  $\Delta > 0$ , existirá duas raízes reais e distintas;
- ii) se  $\Delta = 0$ , existirá duas raízes reais, porém iguais;

iii) se  $\Delta$  < 0, não existirá raízes reais; essa forma é parte da famosa fórmula de Bhaskara. Segundo Nobre [\[20\]](#page-65-1),

O nome Bhaskara é muito conhecido entre os brasileiros por conta de uma atribuição errônea do seu nome à fórmula de resolução de uma equação de segundo grau. No entanto, poucos sabem que, na História da Matemática da Índia, houve dois personagens de nome Bhaskara. Bhaskara I, que viveu entre os anos 600 e 680, aproximadamente, e Bhaskara II, que viveu cerca de 500 anos após o primeiro, ou seja, entre 1114 e 1185. E a nenhum dos dois pode-se atribuir a fórmula que dá as raízes de uma equação de segundo grau.

Mesmo recorrendo à história, o fato é que nossos alunos só conhecem e associam equações do segundo grau a Bhaskara, seja a Bhaskara I ou Bhaskara II, ou mesmo não podendo ser atribuída a nenhum dos dois. A vantagem de retomar a forma resolutiva é que ela será muito útil para o estudo e a construção dos gráficos. Podemos perceber que para construção do gráfico necessitamos apenas das raízes, do vértice e o valor onde o gráfico

<span id="page-16-0"></span>intercecta o eixo *y*. Caso a função seja previamente estabelecida, como vemos na Figura 1.

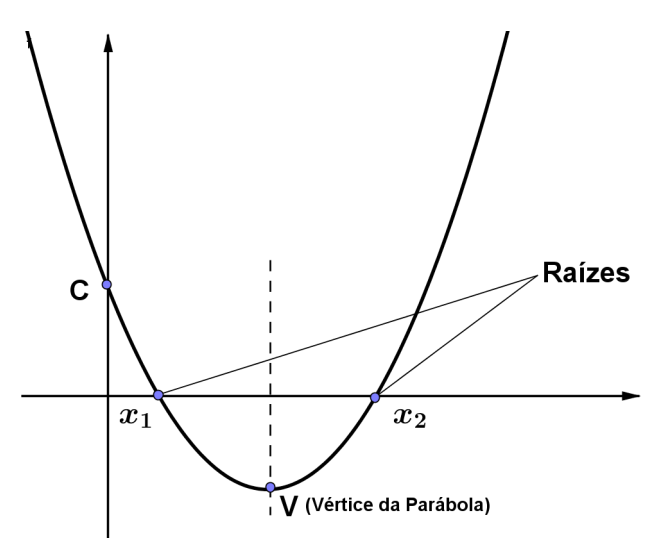

Figura 1 – Raízes e Vértice da Função Quadrática

<span id="page-16-1"></span>Também é comum encontrar gráficos prontos e não ter a função à qual eles representam. Considerando que uma função  $f : \mathbb{R} \to \mathbb{R}$  chama-se quadrática quando existem números reais  $a,b,c$ , com  $a \neq 0$ , tais que  $f(x) = ax^2 + bx + c$  para todo  $x \in \mathbb{R}$ , nesse caso, podemos destacar alguns de seus pontos, como mostra a Figura 2.

Figura 2 – Função Quadrática (Três Pontos Distintos)

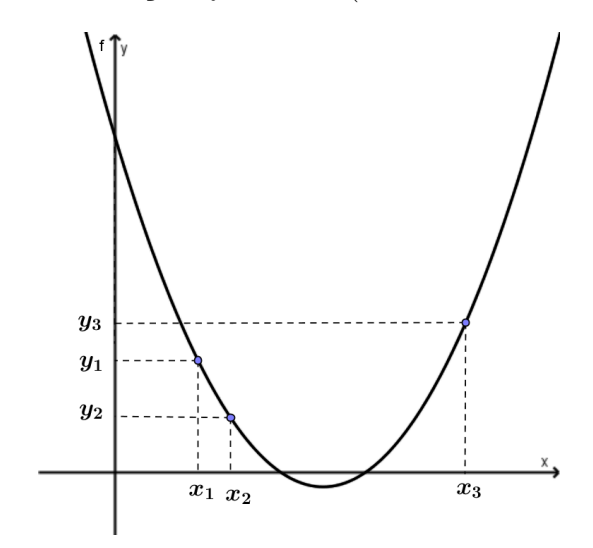

Considere-se os pares  $(x_1, y_1), (x_2, y_2) e(x_3, y_3)$ , são pontos distintos e que não pertencem a uma mesma reta. Logo, existe um, e somente um, terno de números reais *a*,*b* e *c* tais que a função  $f(x) = ax^2 + bx + c$ , com  $a \neq 0$  satisfaça às condições  $f(x_1) = y_1, f(x_2) = y_2$ e *f*(*x*3) = *y*3, Lima [\[15\]](#page-65-2). A figura 2 representa a Função Quadrática que satisfaz essas condições.

A afirmação acima sugere um algoritmo capaz de determinar os parâmetros *a*, *b* e *c* de uma Função Quadrática quando é conhecido que o gráfico desta função passa pelos pontos  $(x_1, y_1), (x_2, y_2) \in (x_3, y_3).$ 

De fato, basta resolver o sistema linear de três incógnitas

$$
\begin{cases}\nax_1^2 + bx_1 + c = y_1 \\
ax_2^2 + bx_2 + c = y_2 \\
ax_3^2 + bx_3 + c = y_3.\n\end{cases}
$$

Uma forma de resolver o sistema acima é "transformá-lo" em um sistema de duas equações. Para tanto, basta isolar a incógnita c na primeira equação:

$$
c = y_1 - ax_1^2 - bx_1
$$

e substituí-la na segunda e terceira equação, assim obtendo:

$$
\begin{cases}\nax_2^2 + bx_2 + y_1 - ax_1^2 - bx_1 & = y_2 \\
ax_3^2 + bx_3 + y_1 - ax_1^2 - bx_1 & = y_3\n\end{cases} \Rightarrow \begin{cases}\na(x_2^2 - x_1^2) + b(x_2 - x_1) & = y_2 - y_1 \\
a(x_3^2 - x_1^2) + b(x_3 - x_1) & = y_3 - y_1\n\end{cases}
$$

$$
\begin{cases}\na(x_2 + x_1)(x_2 - x_1) + b(x_2 - x_1) &= y_2 - y_1 \\
a(x_3 + x_1)(x_3 - x_1) + b(x_3 - x_1) &= y_3 - y_1\n\end{cases}
$$

Tomando  $x_1, x_2 \in x_3$  distintos dois a dois,  $(x_2 \neq x_1)$ ,  $(x_3 \neq x_1) \in (x_3 \neq x_2)$  é possível reescrever o sistema acima da seguinte forma:

$$
\begin{cases}\na(x_2 + x_1) + b = \frac{y_2 - y_1}{x_2 - x_1} \\
a(x_3 + x_1) + b = \frac{y_3 - y_1}{x_3 - x_1}\n\end{cases}
$$

Resolvendo esse sistema em função de *a*, temos:

$$
a = \frac{1}{x_3 - x_2} \left( \frac{y_3 - y_1}{x_3 - x_1} - \frac{y_2 - y_1}{x_2 - x_1} \right)
$$

$$
b = \frac{1}{x_3 - x_2} \left[ \left( \frac{y_2 - y_1}{x_2 - x_1} \right) (x_3 + x_1) - \left( \frac{y_3 - y_1}{x_3 - x_1} \right) (x_2 + x_1) \right]
$$

finalmente, substituindo estes resultados em  $c = y_1 - ax_1^2 - bx_1$ , tem-se:

$$
c = y_1 + \frac{x_1}{x_3 - x_2} \left[ \left( \frac{y_3 - y_1}{x_3 - x_1} \right) x_2 - \left( \frac{y_2 - y_1}{x_2 - x_1} \right) x_3 \right]
$$

Por outro lado, utilizando notação de matrizes, o sistema

$$
\begin{cases}\nax_1^2 + bx_1 + c = y_1 \\
ax_2^2 + bx_2 + c = y_2 \\
ax_3^2 + bx_3 + c = y_3.\n\end{cases}
$$

pode ser escrito como uma única equação matricial

$$
Ev=F
$$

(I)

onde

$$
E = \begin{pmatrix} x_1^2 & x_1 & 1 \\ x_2^2 & x_2 & 1 \\ x_3^2 & x_3 & 1 \end{pmatrix}, \quad v = \begin{pmatrix} a \\ b \\ c \end{pmatrix} \quad \text{e} \quad F = \begin{pmatrix} y_1 \\ y_2 \\ y_3 \end{pmatrix}.
$$

Multiplicando (I)pela inversa da matriz *E*, tem-se:

$$
E^{-1}Ev = E^{-1}F
$$

$$
v = E^{-1}F
$$

fazendo as devidas multiplicações e igualando-se as matrizes obtém-se a confirmação das relações apresentadas acima para o cálculo dos parâmetros *a*,*b* e *c*, Hefez [\[10\]](#page-64-2).

Devemos, antes garantir que a matriz *E* é invertível:

Definição: Duas matrizes *A* e *B* (quadradas de mesma ordem *n*) são inversas se,

$$
A.B = B.A = I_n,
$$

em que *I<sup>n</sup>* é a matriz identidade de ordem *n*. Podemos também considerar que, existirá a inversa de uma matriz  $E$ , se e somente se, o  $det E \neq 0$ . Nesse caso, diz-se que  $E$  é inversível ou *E* não é singular.

$$
E = \begin{vmatrix} x_1^2 & x_1 & 1 \\ x_2^2 & x_2 & 1 \\ x_3^2 & x_3 & 1 \end{vmatrix} = \begin{vmatrix} x_1^2 & x_1 & x_1^0 \\ x_2^2 & x_2 & x_2^0 \\ x_3^2 & x_3 & x_3^0 \end{vmatrix}
$$

Fazendo a transposta da segunda matriz e considerando que  $x_1, x_2$  e  $x_3$  distintos dois a dois, temos:

$$
\mathbf{E}^T = \begin{vmatrix} x_1^2 & x_2^2 & x_3^2 \\ x_1 & x_2 & x_3 \\ x_1^0 & x_2^0 & x_3^0 \end{vmatrix}
$$

Sabendo que os determinantes da segunda matriz e da terceira matriz são iguais, pois temos a propriedade de que  $Det(M) = Det(M^T)$ .

Agora vale destacar que a terceira matriz é uma matriz de Vandermonde. Logo, seu determinante é

$$
(x_2 - x_1) \cdot (x_3 - x_1) \cdot (x_3 - x_2)
$$

Como os valores (*x*1), (*x*2) e (*x*3) são diferentes entre si as subtrações acima são diferentes de zero, logo o resultado do determinante é diferente de zero.

Logo, mostramos que na matriz acima, seu determinante sempre diferente de zero. Portanto, a matriz *E* sempre admitirá a inversa.

A função  $f(x) = ax^2 + bx + c$ , pode não ser quadrática, a menos que nos asseguremos que  $a \neq 0$ . O valor de *a*, anteriormente obtido mostra que *a* é zero se, e somente se, vale

$$
\frac{y_3 - y_1}{x_3 - x_1} = \frac{y_2 - y_1}{x_2 - x_1}
$$

que representam a declividade da reta, representada na Figura 3. Se observarmos os pontos  $A = (x_1, y_1), B = (x_2, y_2)$  e  $C = (x_3, y_3)$  em  $\mathbb{R}^2$  a condição acima significa que as retas *AC* e *AB* são coincidentes.

<span id="page-20-0"></span>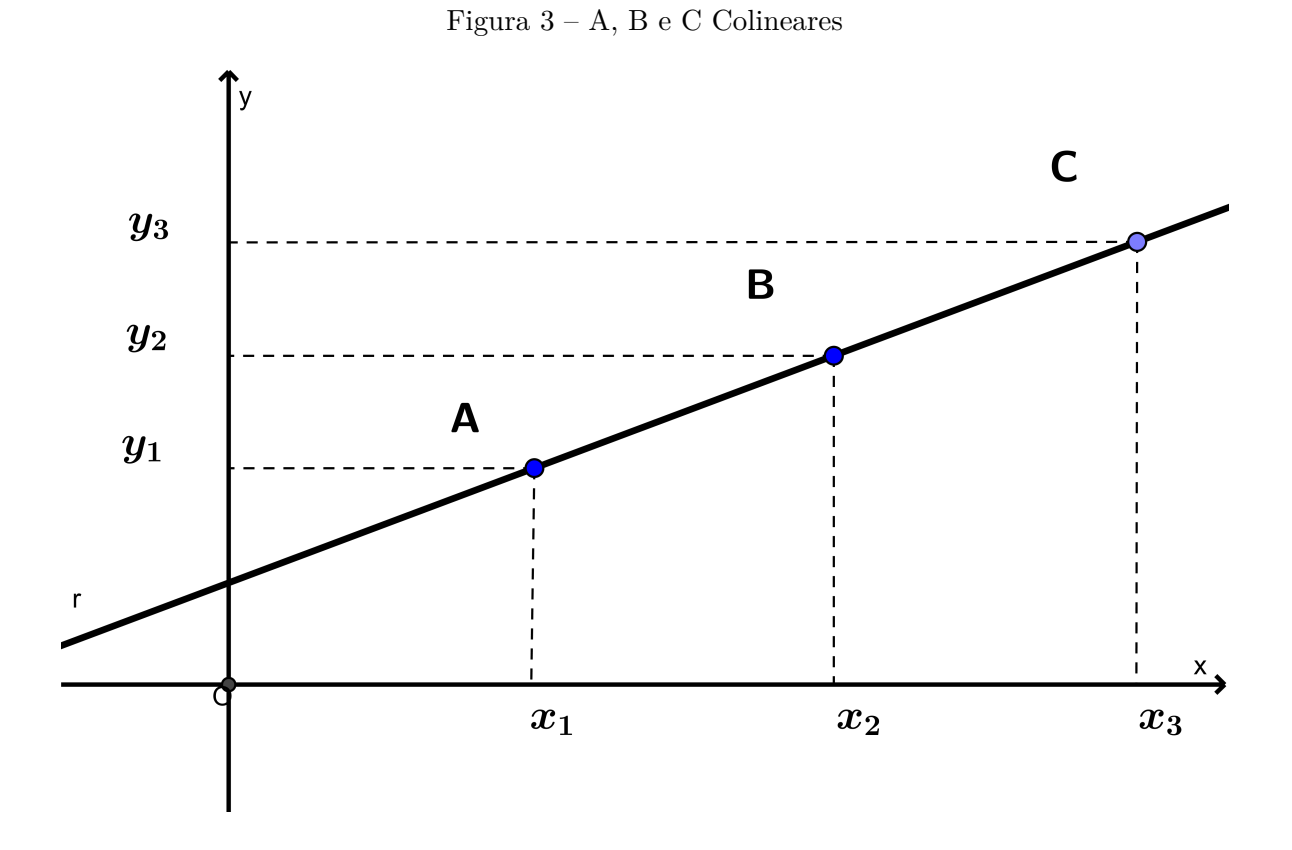

#### 2.1 O Estudo das Funções Quadráticas

No Ensino Médio, as funções constituem um eixo da Matemática, que emergiu de questões pertinentes às habilidades das quatros dimensões articuladoras de currículos. Foram desenvolvidas como modelos para a compreensão de fenômenos variados e são amplamente utilizadas em muitas das atividades humanas. Do ponto de vista de uma formação integral, a importância do estudo de funções reside muito mais nas conexões com as situações que as originaram do que, por exemplo, no mero treinamento de propriedades para a resolução de equações como as que envolvem as funções quadráticas, Morais [\[17\]](#page-65-3).

De modo geral, dada a função  $f : \mathbb{R} \to \mathbb{R}$  tal que  $f(x) = ax^2 + bx + c$ , com  $a \neq 0$ , se  $V(x_v, y_v)$  é o vértice da parábola correspondente, então temos:

i) Se  $a > 0 \iff y_v$  é o valor mínimo de  $f \iff Im(f) = \{y \in \mathbb{R}/y \ge y_v\}$ . ii) Se  $a < 0 \Longleftrightarrow y_v$  é o valor máximo de  $f \Longleftrightarrow Im(f) = \{y \in \mathbb{R}/y \le y_v\}$ .

Se não houver nenhuma restrição ao domínio, o vértice sempre será o ponto de máximo ou de mínimo da função. A partir dele, o gráfico apresenta um eixo de simetria que faz com que todos os elementos da imagem se liguem a dois elementos do domínio.

A função quadrática expressa algebricamente o comportamento dos pontos do gráfico, cuja forma descreve uma parábola. O Geogebra auxilia o estudo dos coeficientes, os quais podem ser feitos e refeitos com o uso desse software. Visto que construir o desenho, manualmente de várias parábolas, demandaria muito mais tempo, sem contar a facilidade de conseguir representar corretamente o que acontece com as funções nas extremidades do gráfico, Fragoso [\[9\]](#page-64-3).

A Figura 4 representa o gráfico de uma parábola com concavidade voltada para cima (*a >* 0), construído no Geogebra, destacando alguns pontos simétricos.

<span id="page-21-0"></span>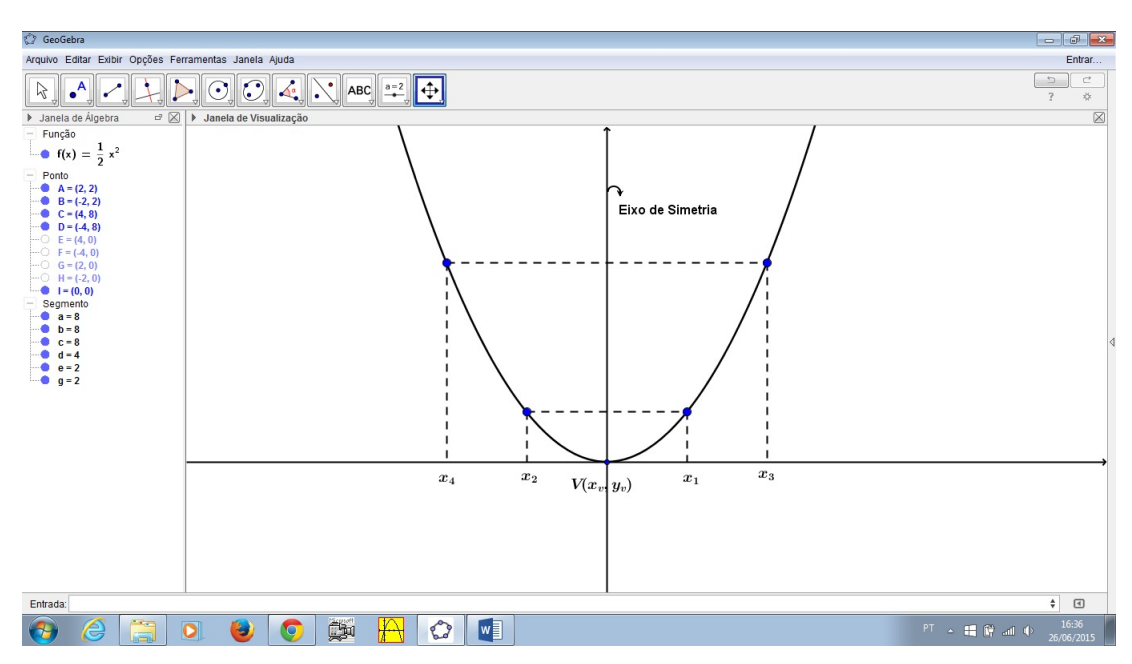

Figura 4 – Parábola com *a >* 0

Em seguida, a Figura 5, representa uma parábola com concavidade voltada para baixo (*a <* 0), também construída no software Geogebra.

<span id="page-22-0"></span>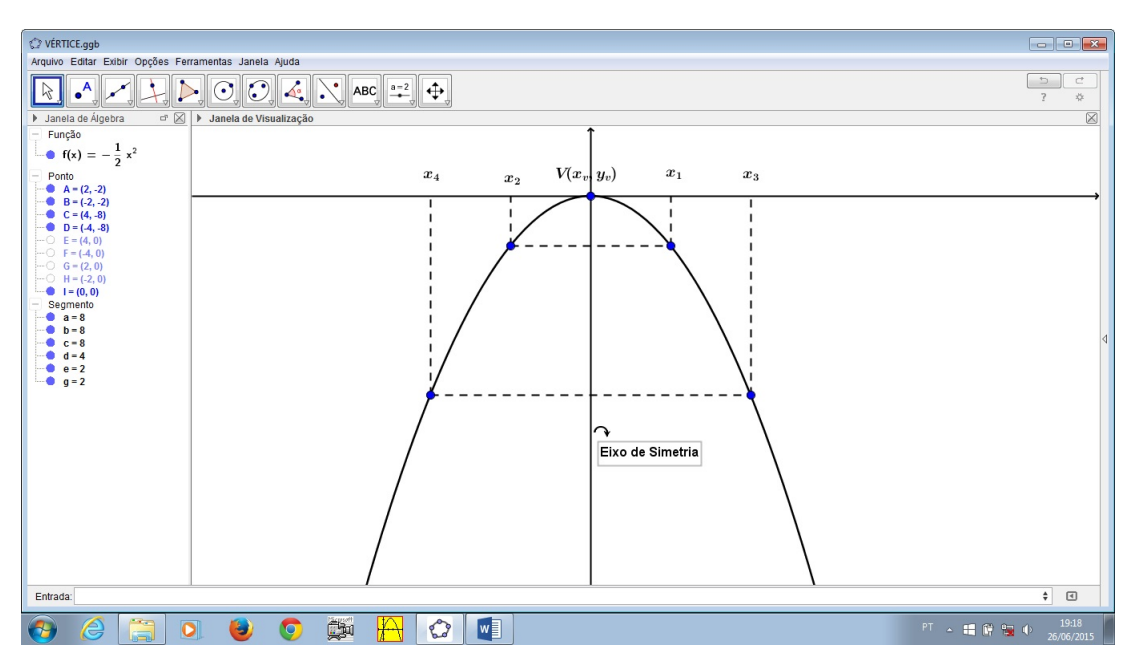

O estudo das funções é conteúdo pertinente à grade curricular da 1<sup>a</sup> série do ensino médio, por isso é fácil de se observar uma unidade sobre as funções quadráticas, em qualquer livro didático desse nível de ensino. Observando-se nessa modalidade, um melhor rigor matemático, pois seu tratamento enfoca o comportamento gráfico, máximos e mínimos, ponto do vértice, zeros ou raízes da função quadrática, Santos [\[25\]](#page-65-4). Uma série de elementos são prioritários no ensino de tais funções e deveria ser explorado mais efetivamente: o comportamento gráfico, o deslocamento da parábola, sua abertura, e também a concavidade.

#### O Software Geogebra  $2.2$

Muito utilizado em geometria dinâmica o software Geogebra é uma ferramenta interessante e facilitadora no ensino das funções quadráticas. Com ele o aprendizado é mais atrativo e faz com que os alunos assimilem melhor o conteúdo.

Figura 5 – Parábola com *a <* 0

<span id="page-23-0"></span>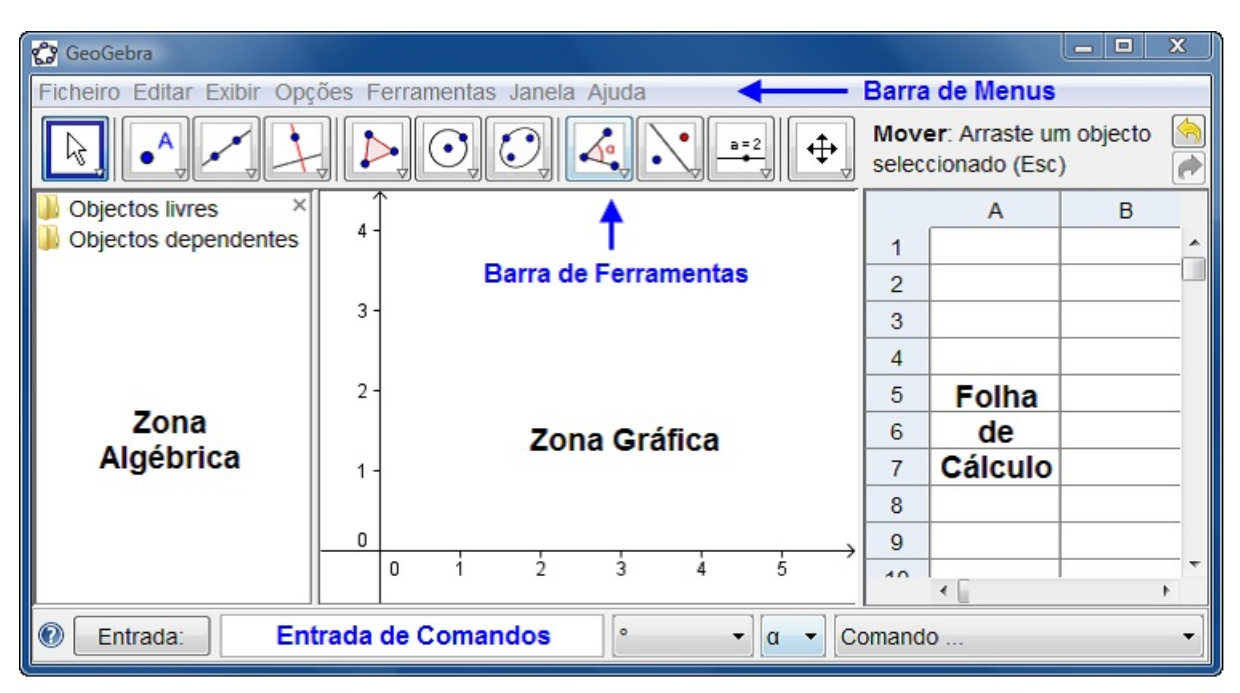

Figura 6 – Janela de Apresentação do Geogebra

Criado por Markus Hohenwarter, é um software gratuito de matemática dinâmica desenvolvido para o ensino e aprendizagem da matemática nos vários níveis de ensino (do básico ao universitário). O GeoGebra reúne recursos de geometria, álgebra, tabelas, gráficos, probabilidade, estatística e cálculos simbólicos em um único ambiente. Assim, ele tem a vantagem didática de apresentar, ao mesmo tempo, representações diferentes de um mesmo objeto que interagem entre si. Além dos aspectos didáticos, o software é uma excelente ferramenta para se criar ilustrações profissionais para serem usadas no Microsoft Word, no Open Office ou no LaTeX, Hohenwarter [\[11\]](#page-64-4)

Escrito em JAVA e disponível em português, o GeoGebra é uma multiplataforma e, portanto, ele pode ser instalado em computadores com Windows, Linux ou Mac OS. É um software que proporciona melhor desempenho dos alunos ao se depararem com visualizações gráficas de funções quadráticas, por exemplo, tornando o processo bastante dinâmico, possibilitando o esboço de vários gráficos num mesmo plano cartesiano, o que torna mais interessante o comparativo entre os mesmos já que os gráficos são apresentados em cores diferentes e identificados por suas respectivas funções geradores.

Recentemente um impasse no uso dessa metodologia seria ter disponibilidade de computadores para que os alunos pudessem manusear o software, mas tanto alunos como grande número de escolas já tem acesso a esses tipos de mídia. O desafio maior às vezes, é fazer com que eles utilizem os recursos para facilitar a aprendizagem. Dependendo do propósito da aula esse recurso pode até mesmo ser restringido apenas para mostrar a utilização do software e como plotar gráficos, ficando a busca, a investigação de suas propriedades para o aluno. A curiosidade faz com que eles possam se surpreender e tirar muito mais proveito dele do que levar supostas funções e pedir simplesmente que observem seus gráficos.

Fazer o comparativo de várias funções abordando a concavidade, o deslocamento na horizontal e na vertical, mostrar o que faz a parábola se abrir mais ou se fechar. Daria mais sentido aos três parâmetros *a*,*b* e *c* que são utilizados de forma decorada com apenas a resolução algébrica da "fórmula de Bhaskara". Em alguns casos os alunos são tão condicionados que só conseguem encontrar os zeros da função se utilizarem da fórmula. Desconhecem soma e produto das raízes, fatoração, no caso das equações incompletas, ou até mesmo isolar a variável.

## 3 Demonstrações Apresentadas em Sala

Os livros didáticos de matemática, do ensino médio, sempre apresentam, no capítulo intitulado funções quadráticas, uma fórmula para encontrar as raízes, ou os zeros dessa função. Intuitivamente, essa fórmula, as vezes sem demonstração acaba virando a protagonista desse conteúdo. Passando eles, a crer que a memorização da mesma é algo que se destina a assimilação por completo do assunto citado, Neto [\[19\]](#page-65-5).

#### Demonstração da Fórmula de Bhaskara 3.1

Muitas vezes lidamos com uma fórmula matemática sem ter a ideia de como se chegou a tal modelo matemático. A seguir apresentamos uma das demonstrações da fórmula de Bhaskara, ou seja, como se chegou a fórmula para resolver equações do 2<sup>o</sup> grau, Santos [\[24\]](#page-65-6). Considere uma equação do 2<sup>o</sup> grau do tipo:

 $ax^2 + bx + c = 0$ , onde *a*,*b* e *c* são números reais quaisquer, com  $a \neq 0$ . Assim temos

$$
ax^{2} + bx = -c
$$
  
\n
$$
x^{2} + \frac{b}{a}x = -\frac{c}{a}
$$
  
\n
$$
x^{2} + \frac{b}{a}x + \frac{b^{2}}{4a^{2}} = -\frac{c}{a} + \frac{b^{2}}{4a^{2}}
$$
  
\n
$$
-\frac{c}{a} + \frac{b^{2}}{4a^{2}} = \frac{-4ac + b^{2}}{4a^{2}} = \frac{b^{2} - 4ac}{4a^{2}}
$$
  
\n
$$
\left(x + \frac{b}{2a}\right)^{2} = \frac{b^{2} - 4ac}{4a^{2}}
$$
  
\n
$$
\sqrt{\left(x + \frac{b}{2a}\right)^{2}} = \sqrt{\frac{b^{2} - 4ac}{4a^{2}}}
$$
  
\n
$$
x + \frac{b}{2a} = \pm \frac{\sqrt{b^{2} - 4ac}}{2a}
$$
  
\n
$$
x = -\frac{b}{2a} \pm \frac{\sqrt{b^{2} - 4ac}}{2a}
$$

ou

$$
x = \frac{-b \pm \sqrt{b^2 - 4ac}}{2a}
$$

Que é a equação atribuída a Bhaskara.

#### Demonstração da Soma e Produto das Raízes  $3.2$

Consideremos que uma função do segundo grau que tenha raízes  $r_1$  e  $r_2$  pode ser escrita da forma utilizando seus fatores:

$$
f(x) = a(x - r_1) \cdot (x - r_2),
$$

onde  $a \neq 0$ 

$$
f(x) = a(x2 - r2.x - r1.x + r1.r2)
$$

$$
f(x) = a[x2 - (r2 + r1)x + r1.r2]
$$

$$
f(x) = ax2 - a(r2 + r1)x + a.r1.r2,
$$

Comparando o coeficiente de cada grau correspondente, com a função  $f(x) = ax^2 + bx + c$ , temos:

$$
b = -a.(r2 + r1),
$$

$$
r1 + r2 = -\frac{b}{a},
$$

$$
c = a.r1.r2,
$$

logo,

$$
r_1.r_2 = \frac{c}{a}
$$

Portanto temos que para qualquer equação de 2<sup>o</sup> grau, Soma $(S) = -\frac{b}{a}$  e Produto  $(P) = \frac{c}{a}$ 

#### Forma Canônica da Função do 2º Grau 3.3

No estudo da álgebra nos deparamos com inúmeras circunstâncias em que com algumas manipulações algébricas podemos obter novas formas de escrever as expressões matemáticas, desta forma faremos a manipulação algébrica conhecida como "completar quadrados" para determinarmos a forma canônica da função quadrática.

Sabe-se que a função quadrática é determinada pela seguinte expressão:  $f(x) = ax^2 + bx + c$ , com  $a \neq 0$ . Podemos obter a forma canônica dessa função colocando o termo *a* em evidência;

$$
f(x) = a\left[x^2 + \frac{b}{a}x + \frac{c}{a}\right]
$$

$$
f(x) = a\left[x^2 + 2\frac{bx}{2a} + \frac{b^2}{4a^2} - \frac{b^2}{4a^2} + \frac{c}{a}\right]
$$

$$
f(x) = a\left[\left(x + \frac{b}{2a}\right)^2 + \frac{4ac - b^2}{4a^2}\right]
$$

$$
f(x) = a.\left(x + \frac{b}{2a}\right)^2 + \frac{4ac - b^2}{4a};
$$

Considere  $m = -\frac{b}{2a}$  e  $k = \frac{4ac - b^2}{4a}$ . Então, podemos dizer que uma função quadrática tem a forma canônica

$$
f(x) = a \cdot (x - m)^2 + k
$$

Assim sendo, o vértice da função quadrática fica correspondente ao ponto (*m, k*) ou

$$
V\!\left(-\frac{b}{2a};-\frac{\Delta}{4a}\right)
$$

e também  $f(m) = k$ , pois,

$$
f(m) = a.\left(-\frac{b}{2a} + \frac{b}{2a}\right) + \frac{4ac - b^2}{4a}.
$$

Logo,

$$
f(m) = \frac{4ac - b^2}{4a} = k.
$$

## 4 Cálculo no Ensino Médio

Há alguns autores que incluem limites e derivadas entre os tópicos tratados no ensino médio, mas na verdade elas são pouco ensinado, muitas vezes sob o pretexto de que são muito difíceis. Uma possível inserção desse tema seria junto com o estudo das funções, desde a primeira série do ensino médio, fazendo um aprofundamento com a geometria analítica e apresentando a derivada com exemplos simples e que ajudariam em várias situações problema. Vale ressaltar que tudo tem seu preço. Enquanto a resolução pelo uso da derivada, por exemplo, pode ser mais rápida, pode por outro lado demandar um conhecimento prévio mais difícil de se justificar, Ávila [\[2\]](#page-64-5), mais é um instrumento muito poderoso."

#### Noção Intuitiva de Limite 4.1

A noção intuitiva de limite está ligada a várias ideias, dentre elas a de aproximação. Dizer que *x* se aproxima de um determinado valor *p*, do domínio de uma função, significa que os valores de *x* se aproximam de *p*.

Dizer que o limite de uma função *f*, quando *x* se aproxima de *p* (representa-se:  $(x \rightarrow p)$ , é igual a *L*, significa que, quando os valores de *x* se aproximam de *p*, os valores *f*(*x*) da função aproximam-se de *L*. Simbolicamente, escreve-se:

$$
\lim_{x \to a} f(x) = L
$$

Um exemplo para essa situação, de modo geral, voltada para o ensino médio, pode ser o limite da função  $f(x) = x^2 + 1$ . Mostraremos que quando x se aproxima de 1, tanto pela direita, quanto pela esquerda, a função *f*(*x*) se aproxima do valor 2.

$$
\lim_{x \to 1} (x^2 + 1)
$$

<span id="page-28-0"></span>Construindo uma tabela para os valores da função  $f(x) = x^2 + 1$ , temos:

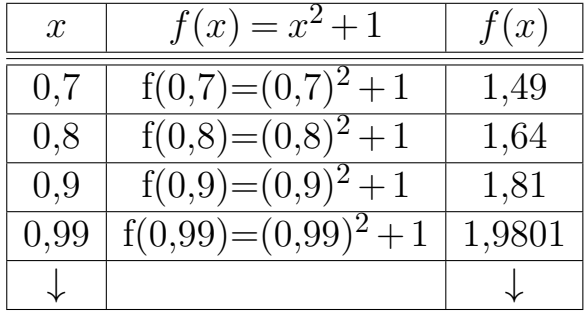

Tabela  $1-x$  se aproxima de  $1$  pela esquerda

<span id="page-29-1"></span>

| $\mathcal{X}$ | $f(x) = x^2 + 1$              | f(x)     |
|---------------|-------------------------------|----------|
| 1,2           | $f(1,2)=(\overline{1,2)^2+1}$ | 2,44     |
| 1,1           | $f(1,1)=(1,1)^2+1$            | 2,21     |
| 1,01          | $f(1,01)=(1,01)^{2}+1$        | 2,0201   |
| 1,001         | $f(1,001)=(1,001)^2+1$        | 2,002001 |
|               |                               |          |

Tabela 2 – *x* se aproxima de 1 pela direita

Graficamente temos os limites laterais de *x*, quando *x* se aproxima de 1 pela direita e pela esquerda, como mostra a Figura 7

<span id="page-29-0"></span>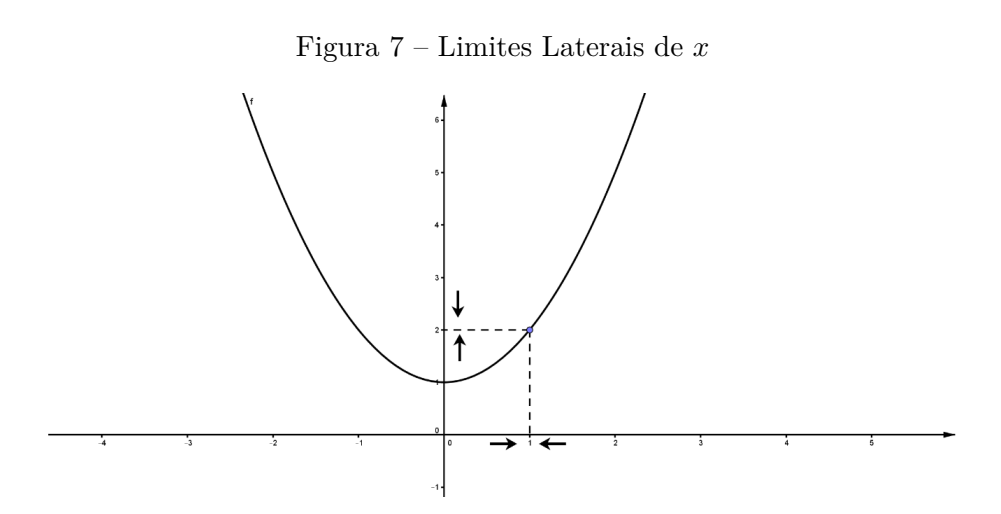

#### A Noção de Derivada 4.2

O Cálculo Diferencial foi uma conquista matemática formidável. Surgiu no final do século XVII e tornou-se a base para o desenvolvimento de várias áreas da matemática, além de possuir aplicação em diversas áreas do conhecimento científico. Deve-se esse feito principalmente a Isaac Newton e Gottfried Leibniz.

O conceito de derivada de uma função *f*(*x*) é limite de um quociente de duas grandezas em que ambas se aproximam de zero. A derivada de uma função *y* = *f*(*x*) definida em um intervalo aberto *I* em um ponto  $x_0 \in \mathbb{R}$  é dada por

$$
Derivada = f'(x_0) = \lim_{h \to 0} \frac{f(x_0 + h) - f(x_0)}{h}
$$

caso exista esse limite. Se o limite existir a função *f* é dita derivável em *x*0*.*

Matemáticamente representamos a primeira e a segunda derivada, de uma função, caso existam, por, respectivamente,  $f'(x)$  e  $f''(x)$ . Graficamente, teremos, como na Figura 8

<span id="page-30-0"></span>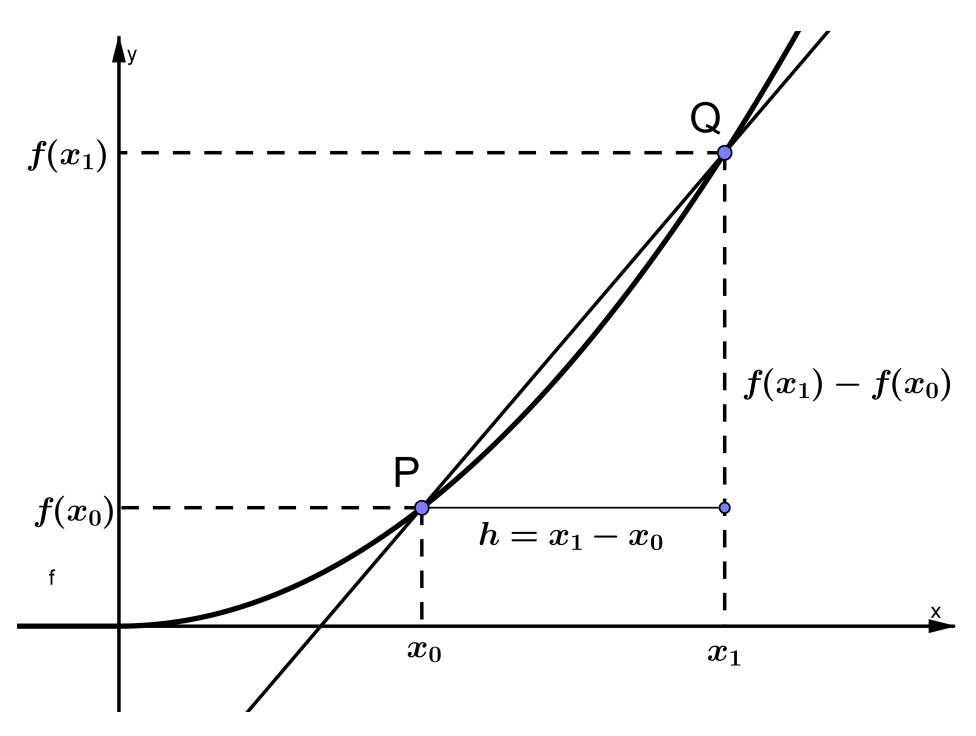

Podemos obter o declive da reta secante que passa pelos pontos  $P = (x_0, f(x_0))$  e  $Q = (x_1, f(x_1))$ . Esse quociente

$$
\frac{f(x_1) - f(x_0)}{x_1 - x_0} = \frac{f(x_0 + h) - f(x_0)}{h}
$$

é conhecido como razão incremental, pois é, realmente, a razão dos dois incrementos das variáveis, Carneiro [\[3\]](#page-64-6). Mantendo fixo o valor de *x*<sup>0</sup> e variando o valor de *h*, o ponto *P* permanece fixo, enquanto *Q* vai mudando de posição. Tomando *h* cada vez mais próximo de zero obtemos retas secantes que intersectam a curva em dois pontos: *P* e *Qi*, cada vez mais próximos. Na Figura 9 está representada várias posições de *Q<sup>i</sup>* à medida que *h*, sempre positivo, vai decrescendo de valor, tendendo a zero. Pela figura 9 observa-se que a reta secante vai passando por várias posições, aproximando-se de uma posição limite, por assim dizer, a qual é definida como sendo a tangente à curva no ponto *P*. O declive dessa reta tangente é precisamente o limite do declive 2*x*+*h* quando *h* tende a zero. Específicamente, no trabalho em questão, onde o objetivo é trabalhar com funções quadráticas, esse valor limite é exatamente  $2x$ , sendo a função  $f(x) = x^2$ .

<span id="page-31-0"></span>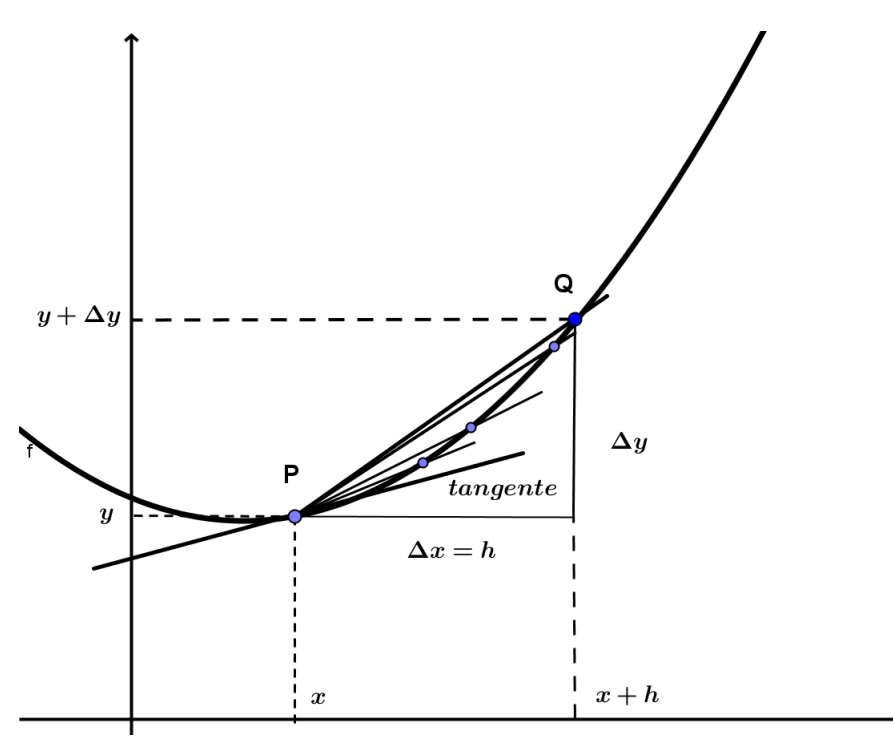

Figura 9 – Reta Tangente à Parábola

Percebe-se que, quando  $x_0 + h$  se aproxima de  $x_0$  então os pontos  $f(x_0 + h)$  e  $f(x_0)$ onde a secante intersecta a curva, ficam cada vez mais próximos e assim estas curvas secantes se aproximam cada vez mais da tangente em *x*0. A derivada surge de uma ideia bem simples: o cálculo do coeficiente angular de uma reta usando limites. Um exemplo mais adequado para introduzir funções quadráticas seria a função *f*(*x*) = *x*2, pela sua simplicidade, Zamboni [\[27\]](#page-65-7). Com ele o professosr pode atribuir alguns valores para *x* encontrando valores para *y*. Perceber-se-á que fica mais difícil plotar gráfico com valores de *x >* 3. Porém isso pode induzir aos educandos, sem prévias demonstrações, que o gráfico sempre tem o formato da curva ilustrada na Figura 10. Mas como ter certeza que o gráfico é uma curva que tem a concavidade sempre voltada para cima se não é conveniente continuar fazendo o gráfico além de valores relativamente pequenos. Será que para valores extremamente grandes ou extremamente pequenos a curva não muda de aspecto? A construção do gráfico com alguns pares ordenados e calculados ponto a ponto pode ajudar a caracterizar o formato dessa curva. É um desafio que o aluno no ensino médio deve estar preparado para lidar com ele, ter argumentos satisfatórios utilizando de raciocínio lógico matemático capaz de interpretar tal situação. O professor como mediador deve incentivar essas situações. Temos alguns pontos propositalmente calculados e representados na tabela 3 em seguida representamos esses pares obtendo assim a Figura 10 :

<span id="page-32-1"></span>

| $\mathcal{X}$              | $f(x) = x^2$                    | (x, f(x))                               |
|----------------------------|---------------------------------|-----------------------------------------|
| $\overline{0}$             | $f(0)=0$                        | (0;0)                                   |
| 1                          | $f(1)=1$                        | (1;1)                                   |
| $\left(\frac{3}{2}\right)$ | $f(\frac{3}{2}) = \frac{9}{4}$  | $(\frac{3}{2}; \frac{9}{4})$            |
| $\overline{2}$             | $f(2)=4$                        | (2;4)                                   |
| $\left(\frac{5}{2}\right)$ | $f(\frac{5}{2}) = \frac{25}{4}$ | $\left(\frac{5}{2},\frac{25}{4}\right)$ |
| 3                          | $f(3)=9$                        | (3;9)                                   |

Tabela 3 – Pontos da Função Quadrática

<span id="page-32-0"></span>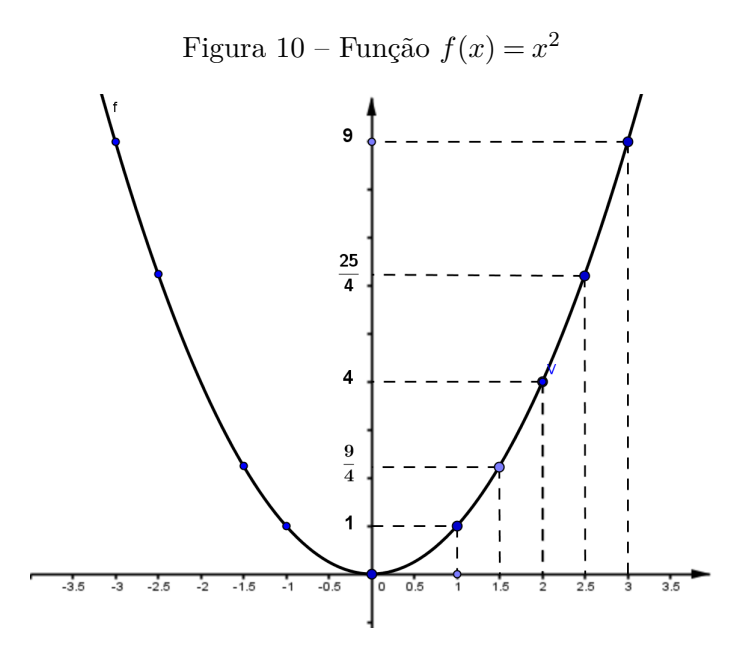

Essa dúvida pode ser respondida utilizando a declividade da reta tangente. Pode-se dizer que a concavidade da curva estar voltada para cima significa precisamente que o declive da reta tangente cresce à medida que crescem os valores atribuídos a *x*. Porém como saber se esse valor é sempre crescente? A única maneira de responder a essa pergunta é calcular esse declive . Mas isso consiste em calcular vários pontos de tangente pertencentes a uma mesma curva e no ensino médio atual talvez o aluno não tenha ferramentas conhecidas para tanto. Mesmo na 3<sup>a</sup> série ele só tem o conhecimento de reta tangente à uma circunferência. E esse não é o caso tratado aqui nessa situação, como vemos na

<span id="page-33-0"></span>Figura 11.

Figura 11 – Retas Tangentes à Curva

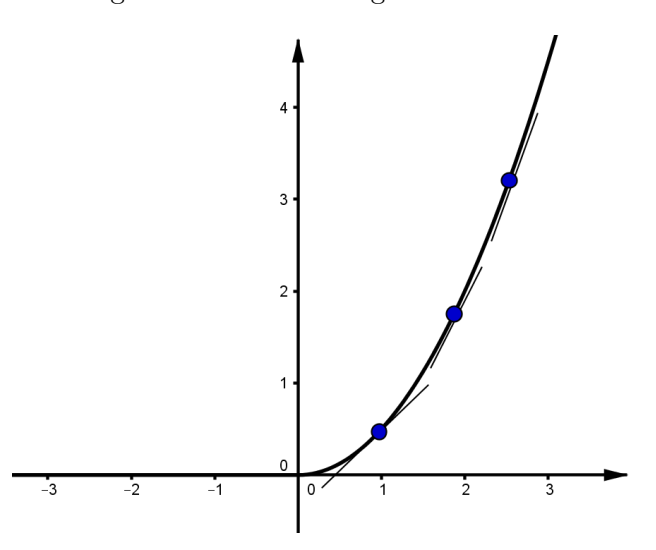

Para definir o que é reta tangente, vamos considerar uma curva que seja o gráfico de uma função  $y = f(x)$ . Seja  $P(x_0, f(x_0))$  o ponto onde desejamos traçar a reta tangente, que está a ser definida. Quando atribuímos a  $x_0$  um acréscimo  $\Delta x = h$  a variável dependente  $f(x_0)$  sofre um acréscimo correspondente  $\Delta y$ , e passamos do ponto  $P(x_0, f(x_0))$  ao ponto  $Q(x_0 + h, f(x_0) + \Delta y)$ . Logo, podemos matemáticamente escrever

$$
\frac{f(x_0 + \Delta y) - f(x_0)}{x_0 + h - x_0} = \frac{f(x_0 + \Delta y) - f(x_0)}{h}
$$

Considerada, assim a razão entre essas variações como ponto de tangência da reta em relação a curva. O importante nesse trabalho, não é ensinar limites e derivadas, com todos seus conceitos e aplicações, propriamente ditos, mas dar uma idéia intuitiva dessa importante ferramenta para que o aluno, mesmo no ensino médio tenha mais esse recurso ao lidar com funções quadráticas.

Considerando que, nesse caso, as funções aqui estudadas serão sempre do 2<sup>o</sup> grau, podemos afirmar que sempre encontraremos um ponto máximo, ou sempre um valor mínimo, que serão respectivamente, os maiores ou os menores valores que a função assume em seu domínio, são os chamados valores extremos da função. Basicamente, pontos de máximos e mínimos locais possuem derivada nula.

Para funções deriváveis, os extremos locais são pontos de derivada nula, embora nem todo ponto de derivada nula seja extremo local. Portanto, encontrando os pontos ode a derivada se anula, teremos os candidatos a extremos locais. Seja *y* = *f*(*x*) uma função que possui a primeira e também a segunda derivada em R. No caso, uma função de segundo grau com forma geral  $f(x) = ax^2 + bx + c$ , sendo  $a \neq 0$ , cujo gráfico é uma parábola. Calculamos a primeira derivada e a segunda derivada e obtemos respectivamente:  $f'(x) = 2ax + b$  e

 $f''(x) = 2a$ . Igualando a primeira derivada a zero, encontramos o ponto crítico  $x_1 = -\frac{b}{2a}$ . Aplicando a segunda derivada nesse ponto obtemos  $f''(x)=2a$ , que pode ser positivo ou negativo, dependendo do valor de *a*. De onde podemos concluir que

i) se  $a > 0$ ,  $f''(x) = 2a > 0$  e o ponto  $x_1$  é um ponto mínimo. A concavidade da parábola fica voltada para cima.

ii) se *a <* 0, *f*"(*x*)=2*a <* 0 e o ponto *x*<sup>1</sup> é um ponto de máximo. A concavidade da parábola fica voltada paa baixo.

<span id="page-34-0"></span>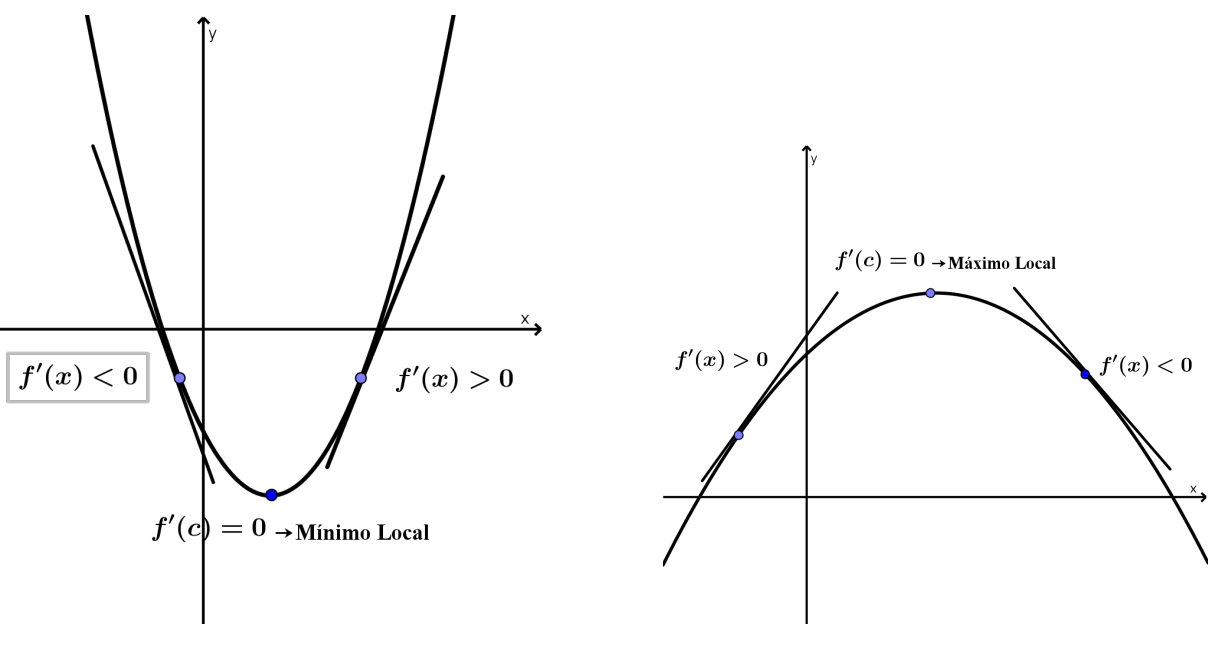

Figura 12 – Mínimo Local Figura 13 – Máximo Local

Ainda utilizando-se o processo de primeira e segunda derivada da função quadrática é possível, sem esboçar seu gráfico saber em qual intervalo ela é crescente ou decrescente. Para isto basta calcular a primeira derivada da função  $f(x) = ax^2 + bx + c$ , que determinará o ponto  $x_1$  que é o  $x$  do vértice da parábola  $x_1 = -\frac{b}{2a}$ , ou seja o ponto crítico do gráfico. Uma função  $f : \mathbb{D} \longrightarrow \mathbb{R}$  tem Máximo Absoluto em *c*, se  $f(x) \leq f(c)$ , para todo *x* no Domínio (D) de *f*. Nesse caso, o valor *f*(*c*) é chamado valor máximo de *f* em D*.* Uma função  $f : \mathbb{D} \longrightarrow \mathbb{R}$  tem Mínimo Absoluto em *c*, se  $f(x) \geq f(c)$  para todo *x* no Domínio (D) de *f*. Nesse caso, o valor *f*(*c*) é chamado de Valor Mínimo de *f* em D*.* Para funções deriváveis, os extremos locais são pontos de derivada nula, embora nem todo ponto de derivada nula seja extremo local. Portanto, encontrando os pontos onde a derivada se anula, teremos os candidatos a extremos locais.

Um ponto *c* no Domínio de uma função *f* é chamado ponto crítico se ocorre um dos dois seguintes casos

### a)*f* não é derivável em  $x = c$ ;

 $b$ ) $f$  é derivável em  $c$  e  $f'(c) = 0$ ; Logo se  $x = c$  é Máximo ou Mínimo local de  $f$  então  $c$ é ponto crítico de *f*. Então a busca pelo pelos Máximos e Mínimos locais de *f* deve ser pelos pontos onde *f* não é derivável e pelos pontos onde é derivável e sua derivada é nula. Depois tomamos dois outros valores de *x* aleatoriamente, desde que um, por exemplo,  $x_0 < x_1$  e outro ponto,  $x_2 > x_1$ . Em resumo se o intervalo  $(-\infty, x_1)$  se  $f'(x_0) > 0$  então a função  $f$  é crescente e se  $f'(x_0) < 0$  então a função  $f$  é decrescente. De modo análogo, se o intervalo  $(x_2, +\infty)$  e se  $f'(x_2) > 0$  então a função  $f$  é crescente e se  $f'(x_2) < 0$ , então a função f é decrescente. Se considerarmos por exemplo, a função *y* = *f*(*x*) = *x*2, que tem a primeira derivada  $f'(x) = 2x$ . Onde vemos que  $2x$  é a declividade da reta tangente à curva  $y = f(x) = x^2$ , no ponto  $(x, f(x))$ , em seguida calculamos dois valores:  $f(1) \in f(2)$ . Obteremos os pares *P*(1*,*1) e *Q*(2*,*4) e traçamos o gráfico, como mostra a Figura 14.

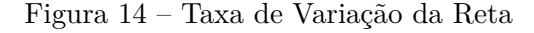

<span id="page-35-0"></span>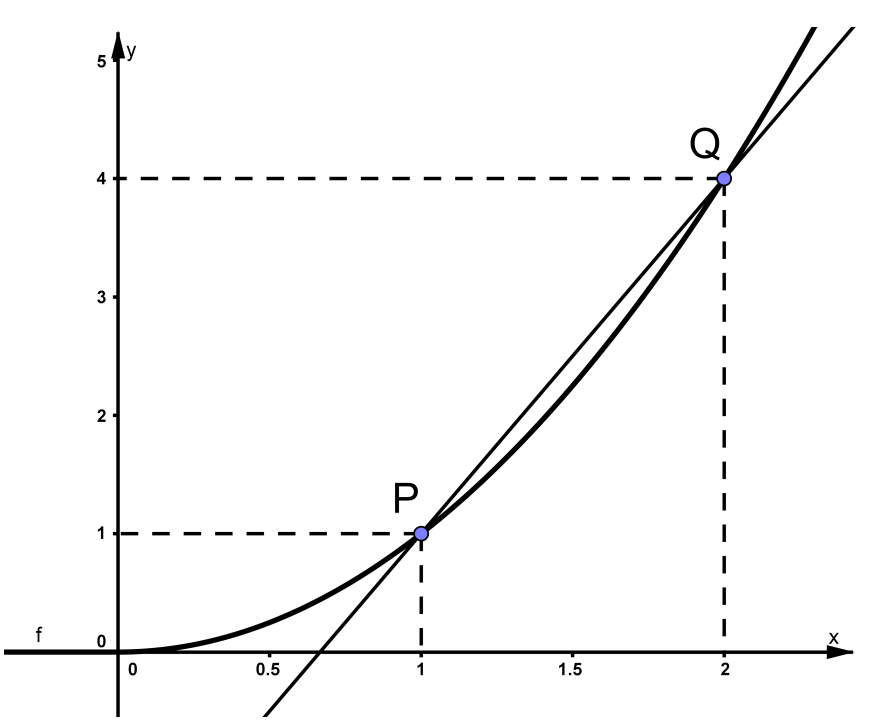

O coeficiente angular (*m*) dessa reta pode ser dado por:

$$
m = \frac{\Delta y}{\Delta x} = \frac{y_1 - y_0}{x_1 - x_0} = \frac{4 - 1}{2 - 1} = \frac{3}{1} = 3
$$

Se mudarmos as coordenadas do ponto *Q*, afim de aproximarmos ele do ponto *P*, fazendo  $x_1 = 1, 1$ , teremos:

$$
y_1 = f(1,1) = (1,1)^2 = 1,21,
$$

logo o ponto Q será: *Q*(1*,*1;1*,*21) O coeficiente angular da reta que passa por *P* e *Q* é dado por:

$$
m = \frac{\Delta y}{\Delta x} = \frac{y_1 - y_0}{x_1 - x_0} = \frac{1,21 - 1}{1,1 - 1} = \frac{0,21}{0,1} = 2,1
$$

<span id="page-36-1"></span>De forma análoga se seguirmos esse mesmo raciocínio e aproximação do ponto *Q* ao ponto *P*, teremos essa variação de *x* sempre se aproximando de 2, como mostra a tabela 4 e sua comprovação na Figura 15:

| $\Delta x$ | $\boldsymbol{m}$ |
|------------|------------------|
|            | 3                |
| 0.1        | 2.1              |
| 0.01       | 2.01             |
|            |                  |
|            | $\overline{2}$   |

Tabela 4 – Variação e Coeficiente Angular

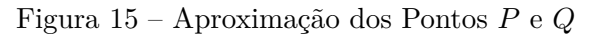

<span id="page-36-0"></span>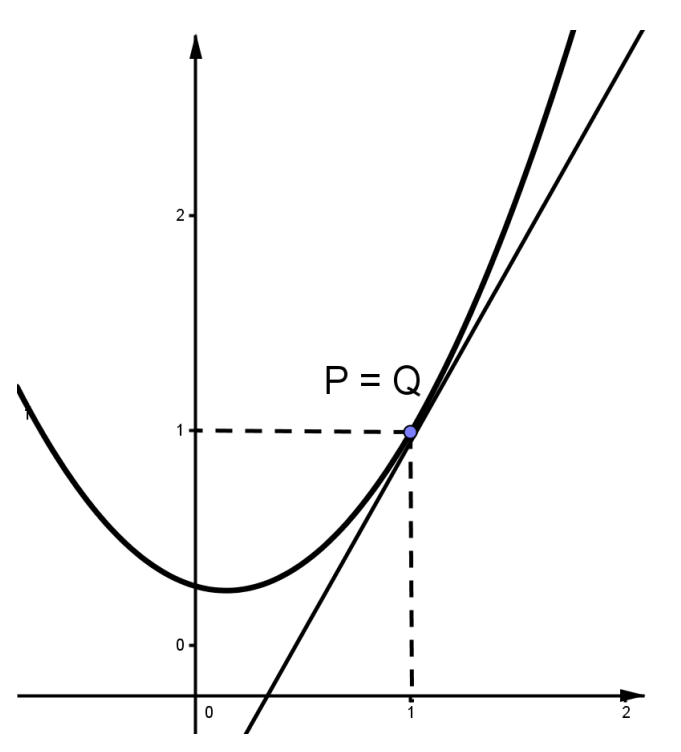

O coeficiente angular da reta tangente a *f*(*x*)é igual a 2. Como a função que está sendo considerada é  $f(x) = x^2$ , é fácil perceber que sua primeira derivada é igual a

 $f'(x) = 2x$ . Que é a reta tangente à parábola expressa por  $f(x) = x^2$ . Temos então, que esse é um processo de limite expresso pelo cálculo do coeficiente angular *m*:

$$
m = \lim_{\Delta x \to 0} \frac{\Delta y}{\Delta x}
$$

#### Os Coeficientes da Função Quadrática 4.3

Considere uma função quadrática  $f(x) = ax^2 + bx + c$ , com  $a \neq 0$ . Convém observarmos no que interfere cada coeficiente no gráfico da função quadrática.

i) coeficiente *a*: influencia na concavidade da parábola

- *•* Se *a >* 0: concavidade voltada para cima;
- *•* Se *a <* 0: concavidade voltada para baixo;

ii) coeficiente *b*: de modo geral esse coeficiente é responsável pelo deslocamento da parábola para direita ou para esquerda, em relação ao eixo *y*, podemos então destacar três situações

- *•* Se *b >* 0: a parábola tem seu vértice localizado a esquerda do eixo *y*;
- Se  $b = 0$ : a parábola tem seu vértice localizado no eixo *y*;
- *•* Se *b <* 0: a parábola tem seu vértice localizado a direita do eixo *y*;

iii) coeficiente *c*: termo independente; é o valor em que a parábola intersecta o eixo das ordenadas (eixo *y*;)

Analisando primeiramente o coeficiente *a* podemos destacar três situações onde ele é positivo e três situações onde ele é negativo,[**?** ] variando nesses seis gráficos os coeficientes *b* e *c*.

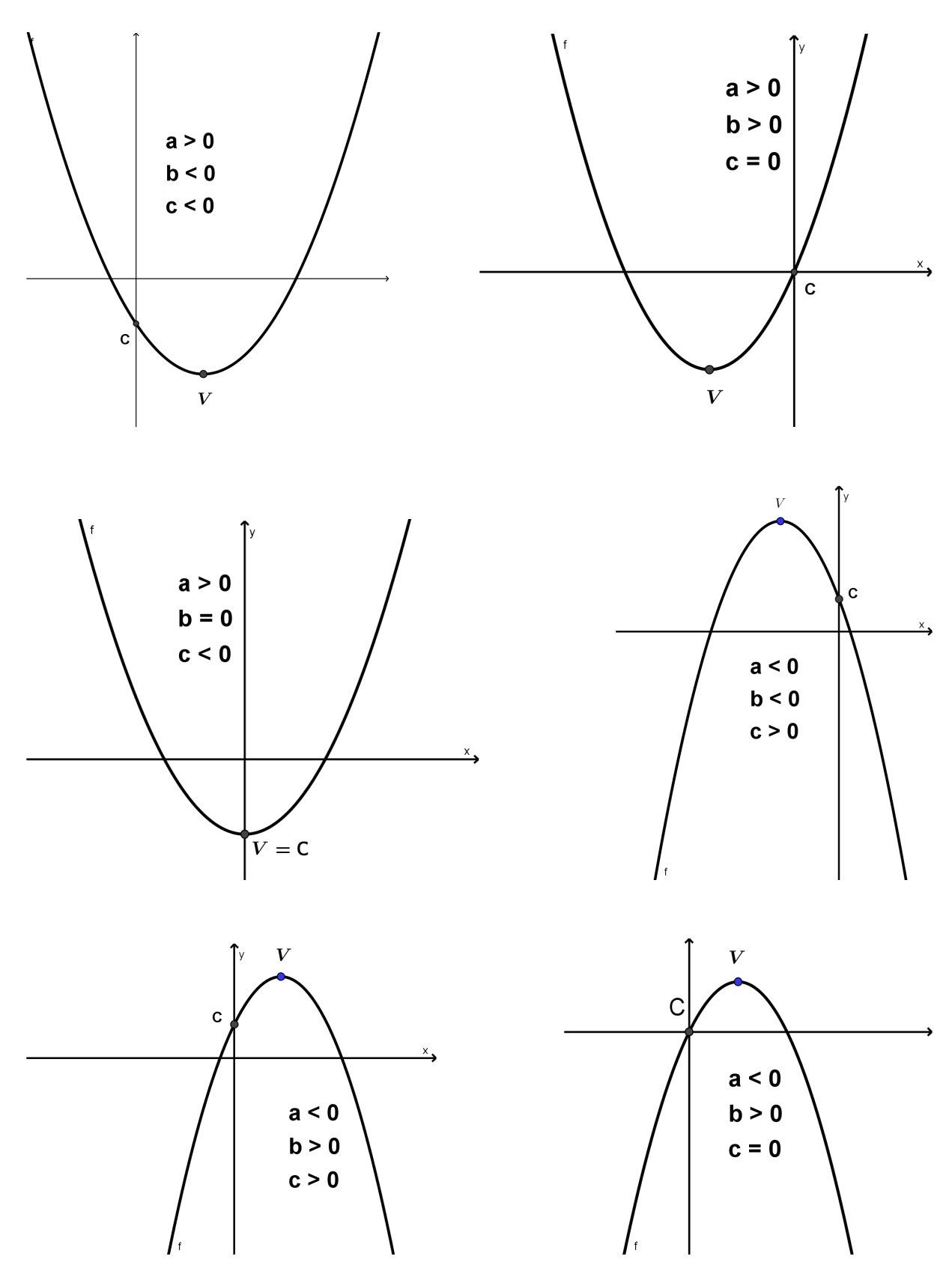

<span id="page-38-0"></span>Figura 16 – Parábolas à Partir dos Valores dos seus Coeficientes

# 5 Uma Proposta de Ensino para Funções Quadráticas com Modelagem, Fundamentos de Cálculo e Geogebra

Os conceitos das funções que conhecemos hoje é fruto de um longo período de estudo. Segundo Ávila [\[1\]](#page-64-7)

Os matemáticos só conseguiram chegar ao conceito de função, tais como o entendem hoje, depois de um longo período de evolução cerca de século e meio. As funções iam aparecendo na formulação e tratamento dos problemas, primeiro funções simples, como os polinômios ou as que deles se obtém por operações algébricas, depois a função logarítmica, a exponencial, as funções trigonométricas, etc.

Para que o processo de ensino-aprendizagem de função quadrática seja executado com melhor entusiasmo, o computador vem sendo utilizado para permitir uma melhor visualização, Lima [\[7\]](#page-64-8), e dinamização das atividades, favorecendo o aluno no desencadeamento de análises e reflexões, além de permitir, integrar e interagir conhecimentos, generalizar e obter conclusões. Para tanto, incorporado ao uso do material didático tradicional utilizado na escola, propôs-se uma nova metodologia para trabalhar graficamente as funções quadráticas. As atividades que aqui serão apresentadas requerem um envolvimento maior por parte do educando com uma ferramenta que eles estão acostumados de manusear: o seu próprio celular. Fazendo uso da sua filmadora e associá-la ao computador, no sentido de descarregar o vídeo de um carrinho descendo um plano inclinado, Peduzzi [\[21\]](#page-65-8). Podemos estar marcando com mais precisão o tempo decorrido a cada espaço. Fazendo assim os pares ordenados e ainda com o uso do geogebra gerar o gráfico da situação descrita, com maior facilidade. Atividade esta que pode ser inserida no decorrer da aula ou no caso de escola equipadas com laboratório de informática, Thompson [\[26\]](#page-65-9), pode ser planejada nesse ambiente. Assim os alunos podem após a apresentação do funcionamento do software, pelo professor, manusear esse software, realizando novas descobertas ou simplesmente assimilando o conceito em questão.

 $5.1$ 

O movimento de um carrinho descendo um plano inclinado, Pietrocola [\[22\]](#page-65-10), pode ser um bom exemplo para iniciar o assunto sobre funções quadráticas afim de aliar a este assunto a novas tecnologias. Fazer o educando se sentir parte fundamental da construção do seu próprio conhecimento, D'ambrósio [\[5\]](#page-64-9). Aparentemente é uma situação que se parece mais com uma brincadeira de criança. Porém, se melhor analisada veremos que existe muita matemática ali envolvida. O fato de ver um carrinho descer um plano inclinado e graduado, no caso de 10 em 10*cm*, deve chamar a atenção daqueles mais curiosos e também quebrar a barreira daqueles que por este ou aquele motivo não se interessem tanto assim pela matemática, já que é uma situação bastante simples.

Cada aluno da turma deu sua parcela de contribuição. Uns ajudaram na preparação da rampa, muitos querendo filmar a descida do carrinho pela rampa. O que foi bom, pois, puderam comparar se o tempo de descida era o mesmo de uma máquina para outra. Até chegarem a um consenso. Daí em diante os que tem maior afinidade com o computador se prontificaram a lançar os pares no geogebra. Primeiro lançamos os pares apenas.Até esse momento, não tínhamos construído a função quadrática que levaria ao gráfico ali presente:a parábola. Mesmo que só um de seus ramos. Como o movimento é apenas na descida do carrinho, formou-se um ramo apenas da parábola. Mas se colocássemos uma outra parte da rampa, talvez tivéssemos dificuldades em fazer com que o carrinho completasse seu percurso. Pois ele desviaria sua trajetória com maior facilidade. Já que o impulso é manual, por esse fato optamos por apenas sua descida. A Figura 17 ilustra essa situação que não foi aplicada, mas que ajuda em muito a compreender a curva aqui estudada.

Figura 17 – Rampa Completa

<span id="page-40-0"></span>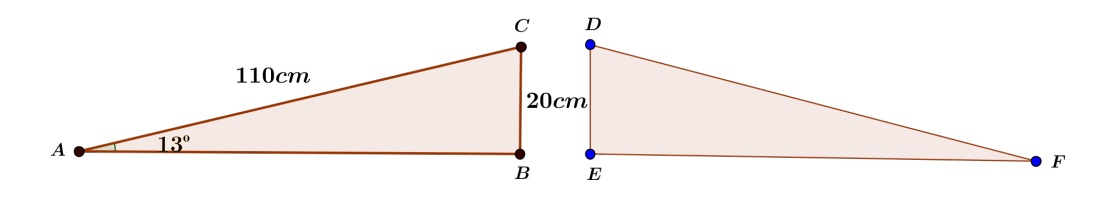

Após feito o uso desses aplicativos tecnológicos, veio a parte matemática que justificaria a situação. Montamos um sistema com três equações, a partir dos pontos destacados pelo percurso do carrinho. Álgebra, geometria e aritmética sempre de mãos dadas, fundamentando toda a parte "lúdica"dessa atividade. Formalizamos os pares a apresentei o modelo de resolução que foi desenvolvido no Capítulo 2, destacando que tudo tem o seu porquê! Claro não vou aqui dizer que esse foi o momento mais empolgante da atividade. Porém, é nele que tudo se concentra. Não adiantaria apresentar recursos tecnológicos sem enfatizar a beleza da matemática, de como ela está presente em nosso cotidiano, e nem sempre conseguimos vê-la.

Após o surgimento de uma equação do segundo grau voltamos ao geogebra, dessa vez apenas para digitá-la, dar um "enter"e observarmos que aquele ramo de parábola. Gerado no início, apenas com pares ordenados, obtidos, das filmagens que eles fizeram, tinha o mesmo formato da curva que plotamos por completa no geogebra.

Não podemos nos esquecer que, o geogebra, assim como outros recursos hoje presente na escola, não constrói uma boa aula de matemática. Ele por si só, não toma decisões, não é sensível ao aluno e nem tampouco possui conhecimentos matemáticos específicos, didáticos, curricularese filosóficos que são imprescindíveis àquilo que se entende por Ensino e Aprendizagem. Logo, o que devemos construir e exaltar é a percepção do que seja o bom uso do software. Tecnologia não é o fim, nem certeza de inovação. Mas essa pode criar uma dimensão colaborativa, onde o saber poderá ser compartilhado. A elaboração e execução da atividade proposta segue os seguintes passos:

### Passo 1

<span id="page-41-0"></span>Montar em sala uma rampa, conforme Figura 18. Nesse experimento utilizamos o seguinte modelo matemático, vai nos mostrar apenas um ramo da parábola.

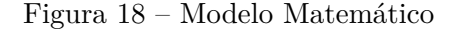

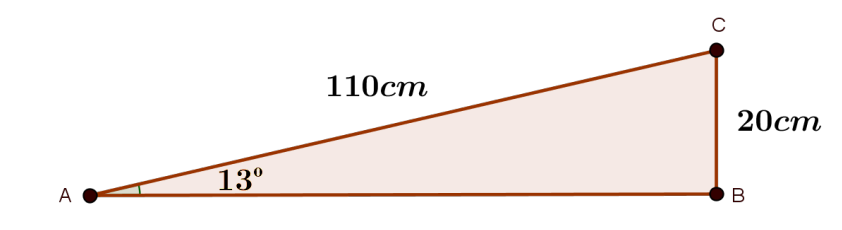

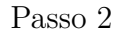

Pedir a eles que utilizem a filmadora (que pode ser do próprio celular), Ponte [\[4\]](#page-64-10), filmem o experimento da descida do carrinho pelo plano inclinado. Nesse caso não nos preocupamos com o peso do carrinho, bem como a inclinação do plano com um maior ângulo de inclinação ou menor. Baseamos apenas nessas medidas como referência e não para interferência no resultado, Moreira [\[18\]](#page-65-11), no sentido de obter maior ou menor velocidade, por exemplo. Como mostra a Figura 19 (montagem da rampa) e a Figura 20 (carrinho preparado para descida do plano).

<span id="page-42-0"></span>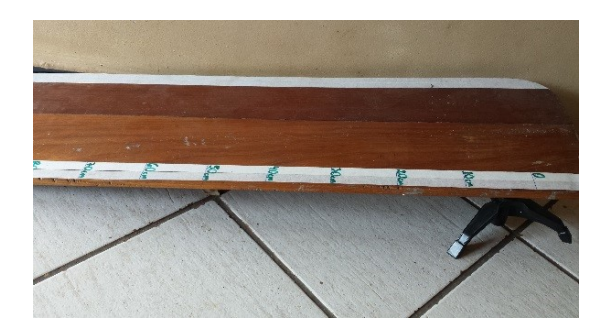

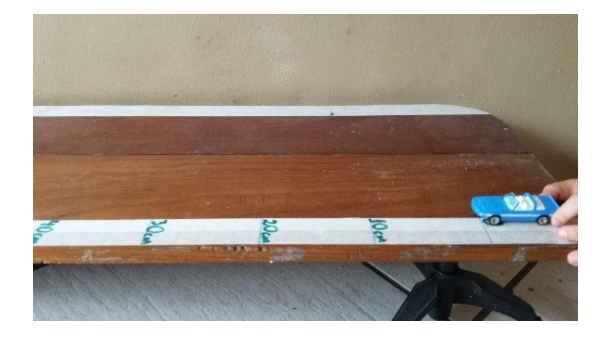

Figura 19 – Plano Inclinado Figura 20 – Descida do Carrinho

Passo 3

<span id="page-42-1"></span>Depois disto, fica a cargo do professor analisar com eles o vídeo, no sentido de observar que fração de segundo o carrinho leva para percorrer cada parte do plano, anotando sempre o tempo e a distância percorrida. Formando assim pares ordenados. No quadro, temos os pares obtidos.

| Posição (cm) | Tempo Estimado (s) |
|--------------|--------------------|
| 10           | 0.43               |
| 20           | 0.63               |
| 30           | 0.80               |
| 40           | 0.90               |
| 50           | 1.03               |
| 60           | 1.13               |
| 70           | 1.23               |
| 80           | 1.30               |
| 90           | 1.37               |
| 100          | 1.47               |
| 110          | 1.53               |

Tabela 5 – Pares Obtidos no Percurso do Carrinho

Essa análise inicialmente pode levar os educandos a uma dúvida se o experimento formará uma curva ou uma reta, utilizando o geogebra podemos representar esses pares,

Lima [\[7\]](#page-64-8), como mostra a Figura 21:

<span id="page-43-0"></span>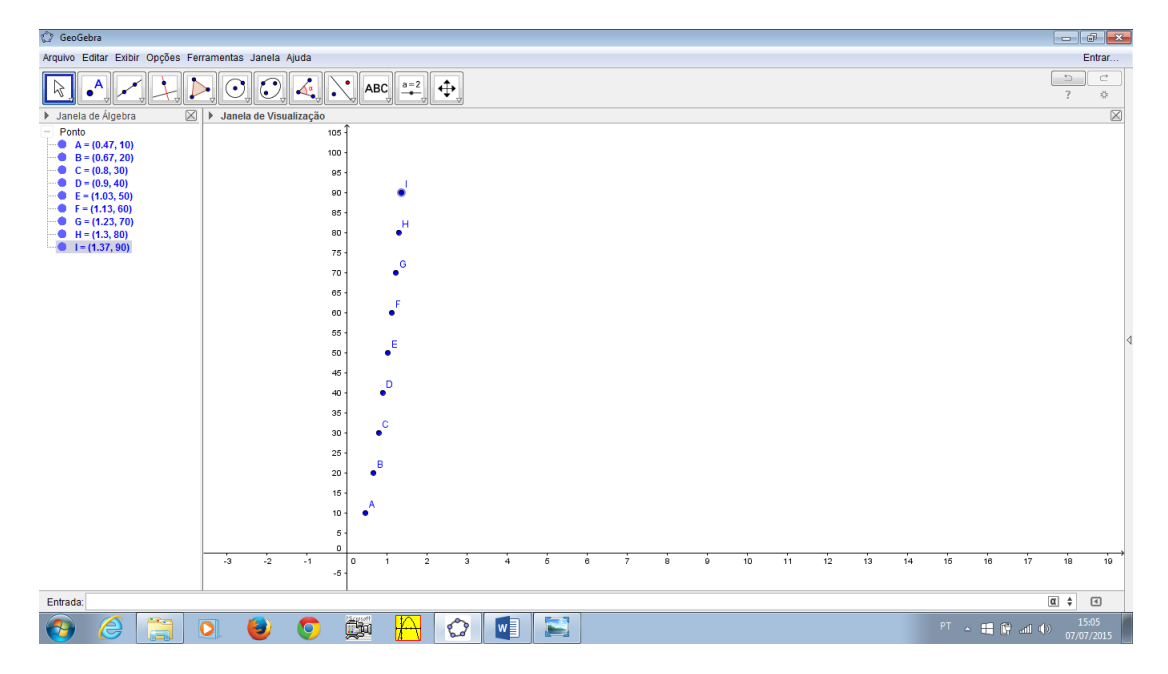

Figura 21 – Pontos Representados no Geogebra

Nessa hora os recursos disponíveis no geogebra foram muito úteis, pois podemos variar a escala existentes entre os eixos das abscissas e das ordenadas e observar que esses pares formam um ramo da parábola. Modelando assim, uma função quadrática sem que seja necessários conceitos físicos tais como aceleração, velocidade, gravidade, e ângulo de inclinação e peso do carrinho. A Figura 22, mostra como seria essa curva mudando a escala dos eixos e representando os pontos sobre a curva:

<span id="page-44-0"></span>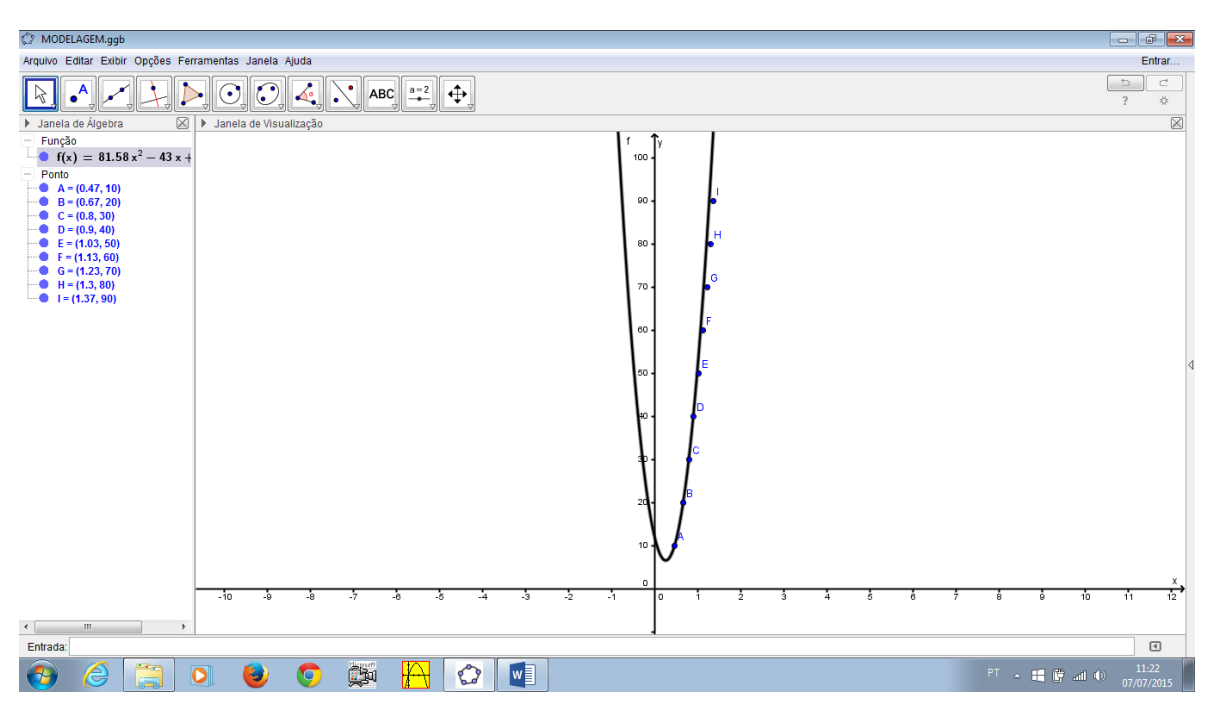

Figura 22 – Representação de Pontos sobre a Curva

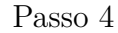

Cabe ainda ao professor explorar melhor essa situação por meios matemáticos associados ainda com os recursos tecnológicos e mostrar que também do ponto de vista algébrico essa situação também configura uma parábola, sendo assim uma modelagem para a função quadrática. Seguindo que se obtivermos três pares distintos, assim como descrito no capítulo 2, podemos obter um sistema de equação com três incógnitas e três variáveis, considerando que toda função quadrática tem a forma *f*(*x*) = *ax*<sup>2</sup> +*bx*+*c*, com  $a \neq 0$ . No caso descrito nosso sistema seria:

$$
\begin{cases}\n a.0,43^2 + b.0,43 + c = 10 \\
 a.0,63^2 + b.0,63 + c = 20 \\
 a.0,80^2 + b.0,80 + c = 30\n\end{cases}
$$

Ainda aplicando o método de resolução de sistema descrito no capítulo 2, chegamos aos valores de  $a = 81,581; b = -42,998$  e  $c = 12,19$ , logo a função poderá ser assim representada  $f(x) = 81,581x^2-42,998x+12,19$ . A Figura 23 mostra o gráfico dessa curva.

<span id="page-45-0"></span>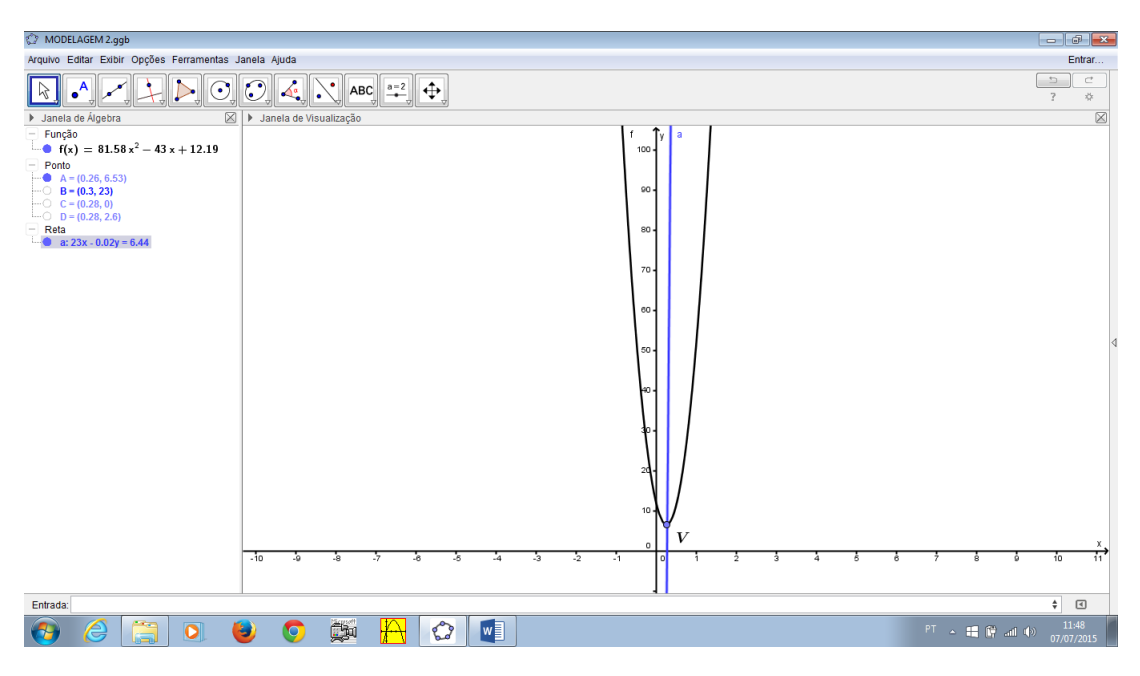

Figura 23 – Parábola a Partir da Função Modelada

Vale ainda ressaltar para os educandos sobre a situação de existência do domínio dessa função para não ficar contraditória a situação por ela representada.

Se compararmos com o gráfico plotado também no geobebra inicialmente, na Figura 20 observamos que nesse caso alguns pontos ficaram próximos a curva, e agora plotando o gráfico a partir da função, as duas curvas são quase que coincidentes, isso deve ser levado em consideração que toda situação quando modelada e como, nesse caso, vários fatores foram desconsiderados, é comum que haja uma pequena variação no resultado final, nada que comprometa o experimento e a situação descrita, Bastos [\[6\]](#page-64-11).

#### $5.2$ Resultado da Atividade Proposta

A atividade proposta aqui nesse trabalho foi desenvolvida em sala com uma turma da 3<sup>a</sup> Série do Ensino Médio, num total de 29 alunos. Teve caráter inovador e chamativo. Pois a princípio ela não oferece resistência, por não apresentar cálculos e fazer uso de uma ferramenta que eles usam com frequência no dia a dia: o celular. Este aparelho que sempre vem atrapalhando o bom andamento da escola, dessa vez foi nosso aliado.

Porém, essa parte não é a parte mais importante desse proposta. O objetivo aqui é mostrar uma diferente situação, que mesmo na sua simplicidade, a matemática está implicitamente e explicitamente envolvida. Os recursos tecnológicos aqui utilizados foram apenas como atrativos, se assim podemos chamar, para um maior envolvimento da turma. E dessa vez teve o objetivo atingido.

Após a conclusão dessa atividade foi proposto um trabalho de investigação, aos alunos, que assume característica de natureza qualitativa e quantitativa sobre o uso do software Geogebra. Os 29 alunos da referida turma, responderam a 5 questões, que aqui são apresentadas em forma de gráfico.

Como pode ser notado no gráfico representado pela Figura 24, a maioria dos alunos aprovaram a inclusão das mídias no processo ensino aprendizagem das Funções Quadráticas. Tornando, assim seu estudo mais prazeroso e significativo.

<span id="page-46-0"></span>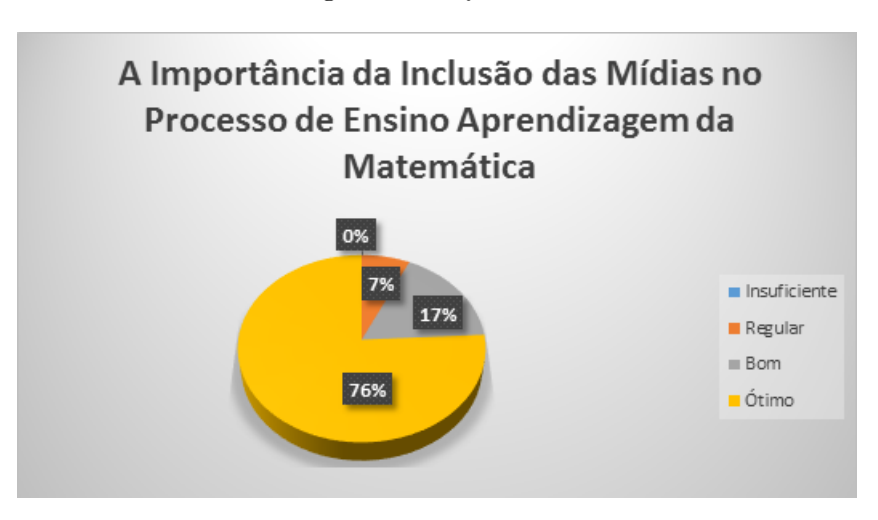

Figura 24 – Questão 1

Na Figura 25, temos a aprovação do uso do software Geogebra, pela referida turma. A otimização do tempo e a facilidade de construção gráfica foram melhor aproveitados. Funções Quadráticas com coeficientes relativamente grandes ou até mesmo, que não fossem inteiros, tornavam-se difícieis e até mesmo eram evitados na construção tradicional dessas parábolas. O software faz essa plotagem independente desse ou daquele valor, o que prende mais a atenção da turma em relação ao gráfico, aproveitando mais a observação da trajetória da parábola do que simplesmente seus cálculos numéricos.

<span id="page-47-0"></span>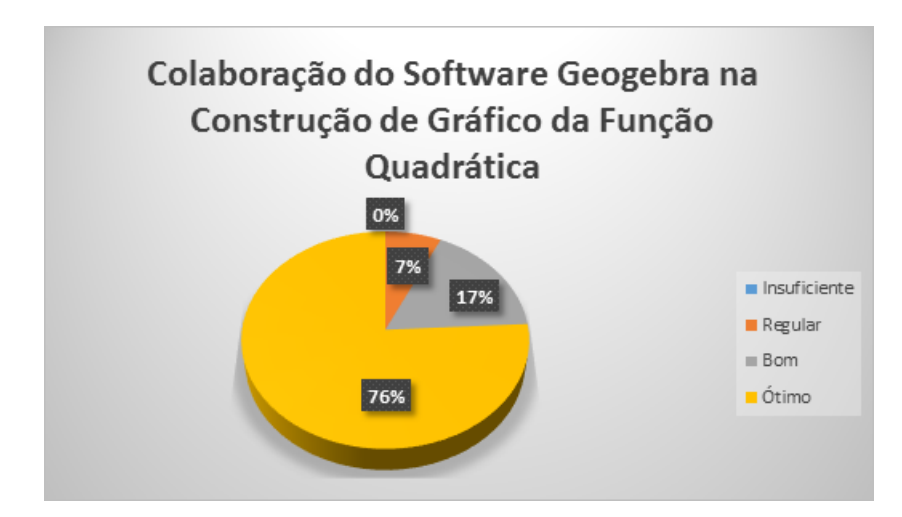

Figura 25 – Questão 2

O software Geogebra dinamiza as aulas, tornando-as mais atrativas e estimulantes. Na Figura 26, observamos que além de facilitar a construção gráfica, a localização de pontos no plano cartesiano, o vértice da parábola (ponto de máximo ou de mínimo). O software aproxima o aluno da matemática, fazendo com que eles reflitam sobre conceitos e aplicações.

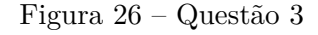

<span id="page-47-1"></span>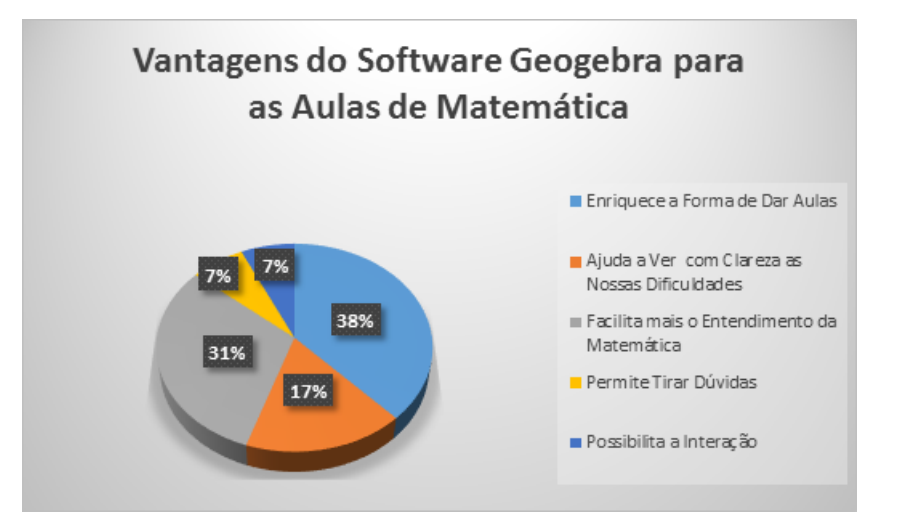

A atividade desenvolvida foi bem aceita pela turma, como mostra a Figura 27. Eles se envolveram na realização da atividade, desde a filmagem até a organização do gráfico, no geogebra. A parte em que tiveram dificuldade foi na obtenção da função quadrática (parte algébrica), descrita pelo deslocamento do carrinho na rampa. O que já era esperado, pois este é um dos motivos da insersão do software na atividade proposta.

<span id="page-48-0"></span>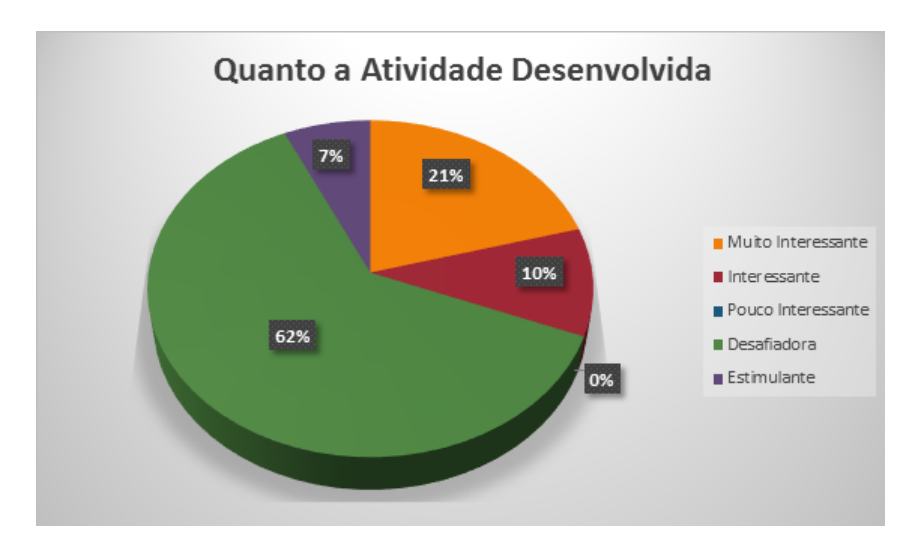

Figura 27 – Questão 4

Na figura 28, observamos que o software foi de fácil aceitação e manipulação pela turma citada. A facilidade de inserir expressões que num comando de um simples "enter"gerariam funções quadráticas, ou simplesmente, na obtenção e representação de pares ordenados, que na atividade proposta representavam o tempo e o espaço percorridos pelo carrinho na descida do plano inclinado. Vale ainda ressaltar que, pode-se ainda restringir o domínio da função, retratando assim a situação ilustrada na atividade propsta. Esses e outros recursos foram facilmente explorados no software.

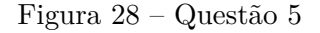

<span id="page-48-1"></span>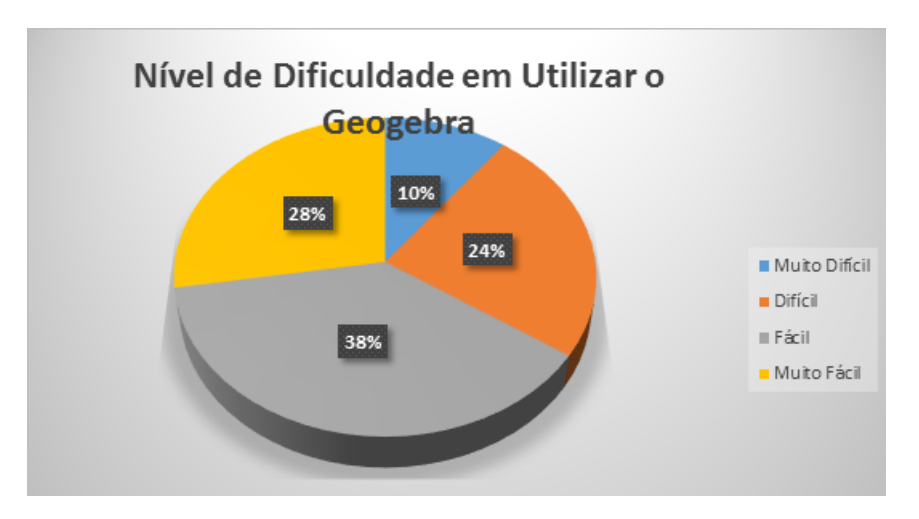

Após responderem as cinco questões sobre a atividade desenvolvida e a utilização do software Geogebra, foram proposto outros cinco testes. Na tentativa de fazer um paralelo entre as aulas em que as atividades eram ministradas sem o Geogebra e agora com ele. O resultado é apresentado na tabela abaixo, onde os 29 alunos da referida turma responderam aos cinco itens.Os itens foram organizados com pontuação de 1 a 5. Sendo definidos:

- 1 Discordo Completamente;
- 2 Discordo;
- 3 Não Concordo Nem Discordo;
- 4 Concordo;
- 5 Concordo Completamente;

<span id="page-49-0"></span>

| Com a Utilização do Software                    |  | Opções   |             |   |                |  |  |
|-------------------------------------------------|--|----------|-------------|---|----------------|--|--|
|                                                 |  |          | 3           |   | $\overline{5}$ |  |  |
| Sinto Motivação para Aprender Sozinho.          |  | $\aleph$ | 3           | 5 |                |  |  |
| Melhora meu Desempenho Escolar.                 |  | 3        |             | 6 |                |  |  |
| Sinto mais Autonomia na Aprendizagem.           |  | 3        | 5           | 8 | $\sqrt{11}$    |  |  |
| Realizo os Trabalhos Propostos com mais Prazer. |  | 3        | $5^{\circ}$ |   |                |  |  |
| Envolvo-me mais nas Atividades Propostas.       |  |          |             |   | 19             |  |  |

Tabela 6 – Sondagem sobre a Utilização do Geogebra

Diante do exposto, vale ressaltar que inserir novas ferramentas, diversificar métodos no ensino das Funções Quadráticas foi um ponto positivo para a aprendizagem . A lógica é que tudo avança e no ensino da matemática tem que haver um reflexo desses avanços tecnológicos, Lopes [\[16\]](#page-65-12). Não há dúvidas de que é difícil por em prática métodologias envolvendo as novas tecnologias, mas há várias maneiras para que ela ocorra. Uma delas é aplicar novas propostas de ensino aprendizagem assumindo a responsabilidade junto à comunidade escolar a que se está inserido, ou melhor a que se destina.

#### Construção Gráfica da Função Quadrática no Geogebra  $5.3$

Após a modelagem de uma função quadrática e já tendo feito uso de alguns recursos do geogebra, podemos simular gráficos de outras funções quadráticas. No modo tradicional, é muito relevante, porém demanda um tempo maior, Lieban [\[14\]](#page-65-13). Nesse sentido o software geogebra vem de encontro aos objetivos dessa proposta. Iniciaremos com a construção da função quadrática *y* = *f*(*x*) = *ax*2, construindo o botão deslizante para mostrar o comportamento desse coeficiente, com relação ao seu gráfico, como mostra a Figura 29:

<span id="page-50-0"></span>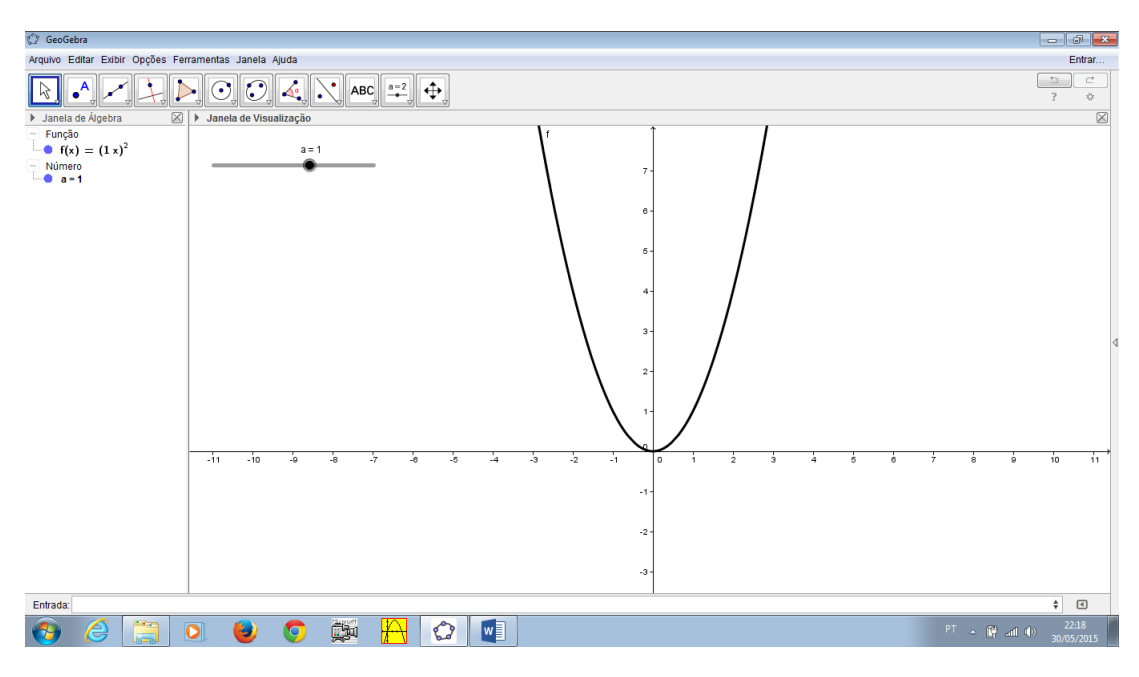

Figura 29 – Controle Deslizante do Coeficiente *a*

Deslizando esse botão, no qual aparece o valor do coeficiente *a*, para direita ou para esquerda, observamos a parábola se abrir ou se fechar, como mostra a Figura 30:

<span id="page-50-1"></span>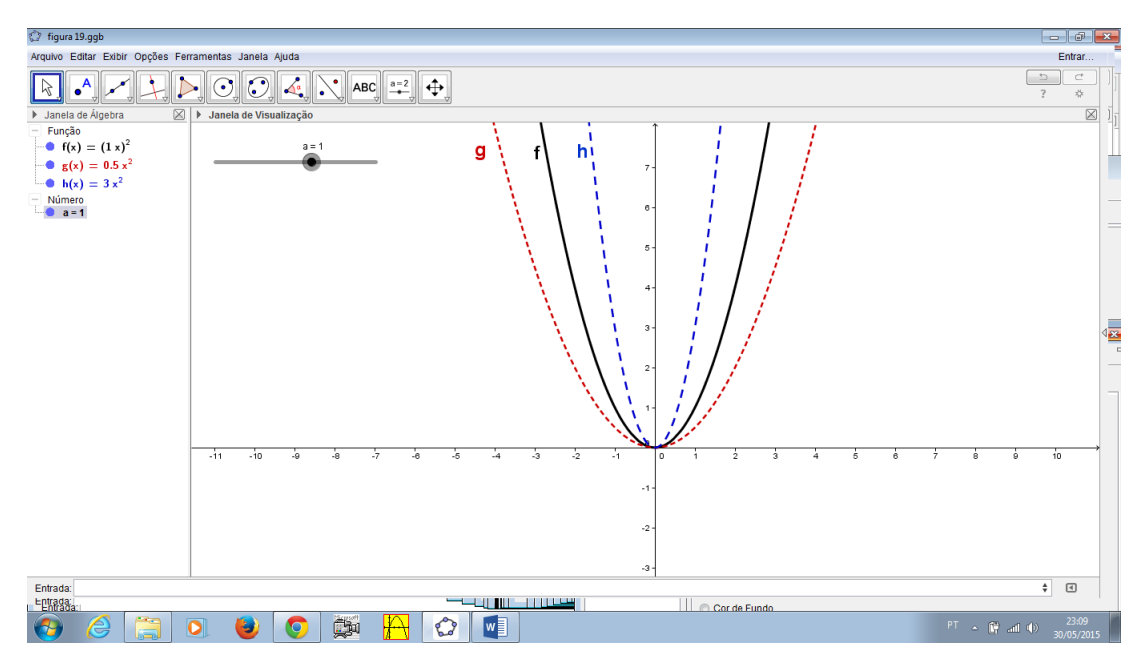

Figura 30 – Funcionalidade do Controle Deslizante do Coeficiente *a*

O software ainda disponibiliza a formatação do gráfico com mudança na cor, espessura, inserir texto, além de outros recursos.

Com o mesmo intuito de analisar o comportamento gráfico foi inserido o coeficiente *b* com valores positivos e negativos, criando assim um segundo botão deslizante.

Utilizando esse recurso conclui-se que a sua funcionalidade em relação ao gráfico é deslocar a parábola para a direita (*b <* 0), ou para esquerda (*b >* 0), em relação ao eixo das ordenadas, como se vê na Figura 31:

<span id="page-51-0"></span>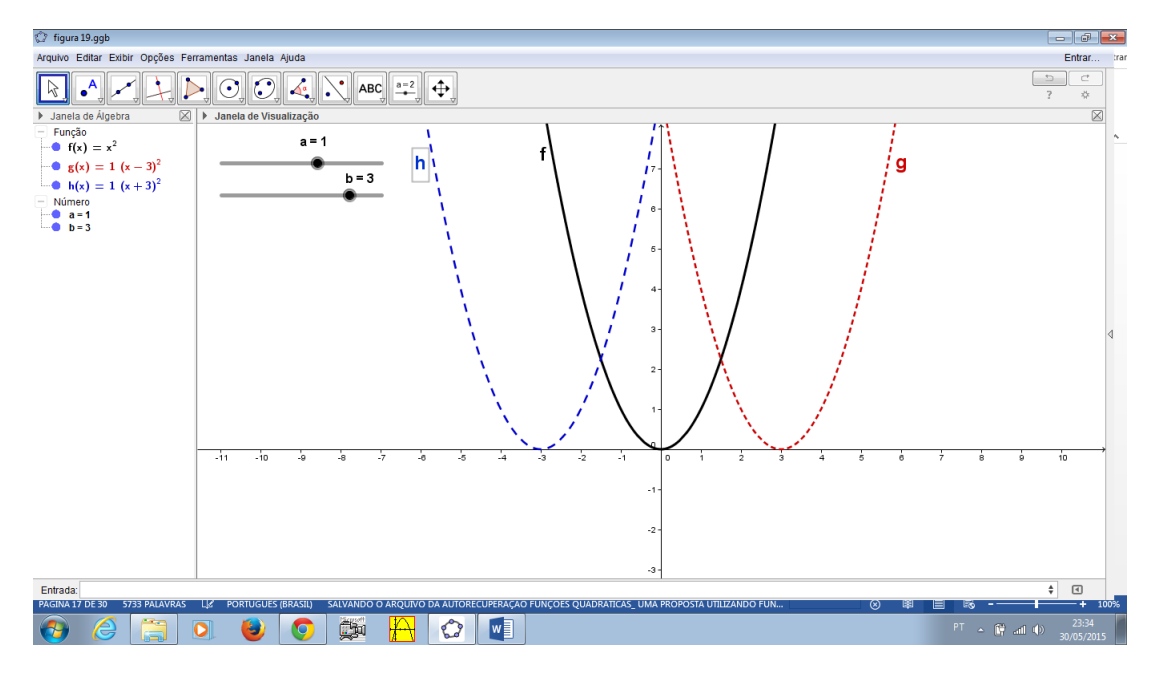

Figura 31 – Funcionalidade do Controle Deslizante do Coeficiente *b*

De forma análoga inserindo o coeficiente *c*, verifica-se que o gráfico da função quadrática se desloca para cima (*c >* 0), ou para baixo (*c <* 0), em relação ao eixo das abscissas, como mostra a Figura 32:

Figura 32 – Funcionalidade do Controle Deslizante do Coeficiente *c*

<span id="page-51-1"></span>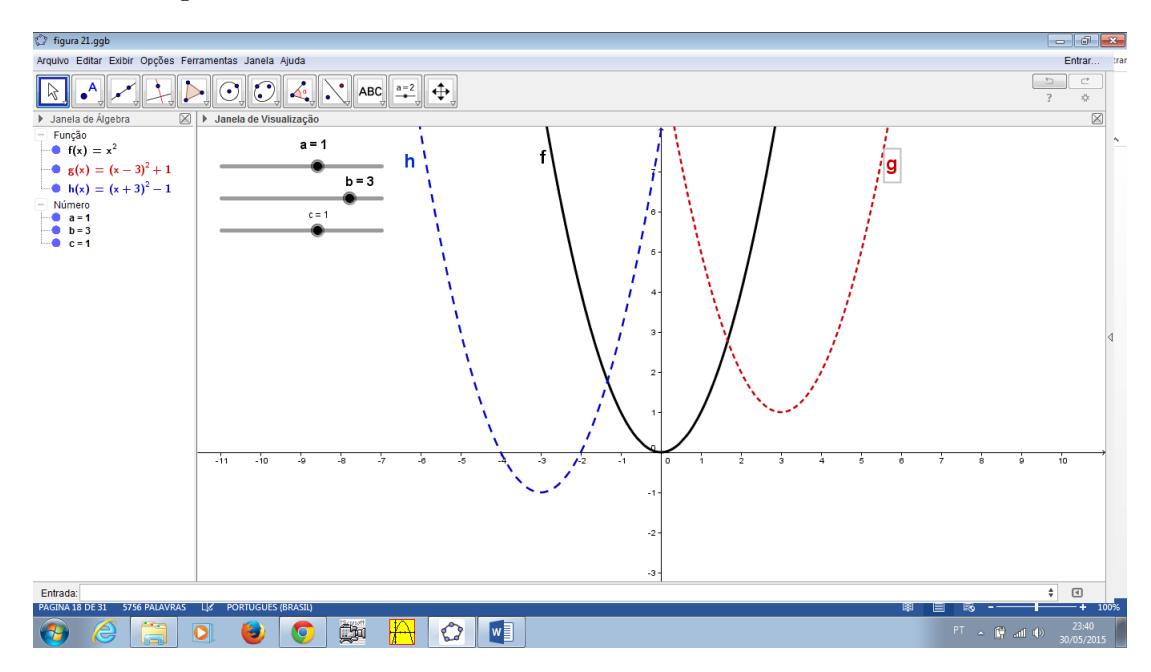

Desse modo o vértice *V* da função *f*(*x*) sofre um deslocamento de *|k|* unidades no sentido vertical, pois  $V_1(x_v; y_v + k)$ .

Como já foi visto, o coeficiente *c* é o ponto onde a parábola intersecta o eixo das ordenadas, muda-se, então o ponto em que a parábola intersecta o eixo 0*y*. Logo, o ponto em que *f*1(*x*) intersecta o eixo das ordenadas é *|k|* unidades verticais distante do ponto onde *f*(*x*) intersecta o mesmo eixo.

Seja agora um ponto  $(x_0; y_0)$  de  $f(x)$ , onde

.

$$
y_0 = f(x_0) = ax_0^2 + bx_0 + c
$$

Determinando a imagem de  $x_0$  para  $f_1(x)$ , com  $c_1 = c + k$  tem-se

$$
f_1(x_0) = ax_0^2 + bx_0 + c_1
$$
  

$$
f_1(x_0) = ax_0^2 + bx_0 + c + k
$$
  

$$
f_1(x_0) = f(x_0) + k
$$

$$
f_1(x_0) = y_0 + k
$$

Ou seja, um ponto qualquer sofre também um deslocamento de *|k|* unidades verticais.

### Cálculo para Obter Ponto Máximo ou Ponto Mínimo da  $5.4$ Função Quadrática

Nessa atividade foi proposto aos alunos que resolvessem, ao seu modo, duas situações descritas abaixo e após seria apresentado sua solução, utilizando fundamentos de cálculo e seu gráfico utilizando o geogebra.

**Situação 1-** Uma companhia de aviação freta um avião de 50 lugares de acordo com as seguintes condições especificadas no contrato de fretamento:

(i) cada passageiro pagará R\$ 600,00 se todos os 50 lugares forem vendidos ;

(ii) cada passageiro pagará um adicional de R\$ 30,00 por lugar não vendido; Quantos lugares a companhia deverá vender para obter lucro máximo?

Para essa questão foram encontradas duas soluções distintas que levaram ao mesmo resultado, após suas interpretações:

### *Solução 1*

Fazendo a leitura e interpretação da situação dada, podemos modelá-la da seguinte forma, chamaremos de:

> *x* = *desistentes*  $Quantidade = 50-x$  $V$ *alor* = 600 + 30*.x*

*R*(*x*)= *Receita da Empresa*

Logo, podemos escrever uma função quadrática que nos dará tais valores, considerando que esse valor pode ser calculado multiplicando-se a quantidade pelo valor, teremos então:

$$
R(x) = (Qtde.).(Valor)
$$

$$
R(x) = (50 - x).(600 + 30x)
$$

$$
R(x) = -30x^{2} + 900x + 30000
$$

Como o que se pede na questão é apenas o lucro máximo, podemos obter derivando essa função e igualando a sua derivada a zero:

$$
R(x) = -30x^{2} + 900x + 30000
$$

$$
R'(x) = -60x + 900
$$

$$
-60x = -900
$$

$$
x = 15
$$

Que é equivalente a dizer que o lucro máximo ocorrerá quando 15 pessoas desistirem ou seja, quando a empresa tenha vendido 35 lugares. Ainda plotando o gráfico dessa função com o auxílio do geogebra obteremos a Figura 33:

<span id="page-54-0"></span>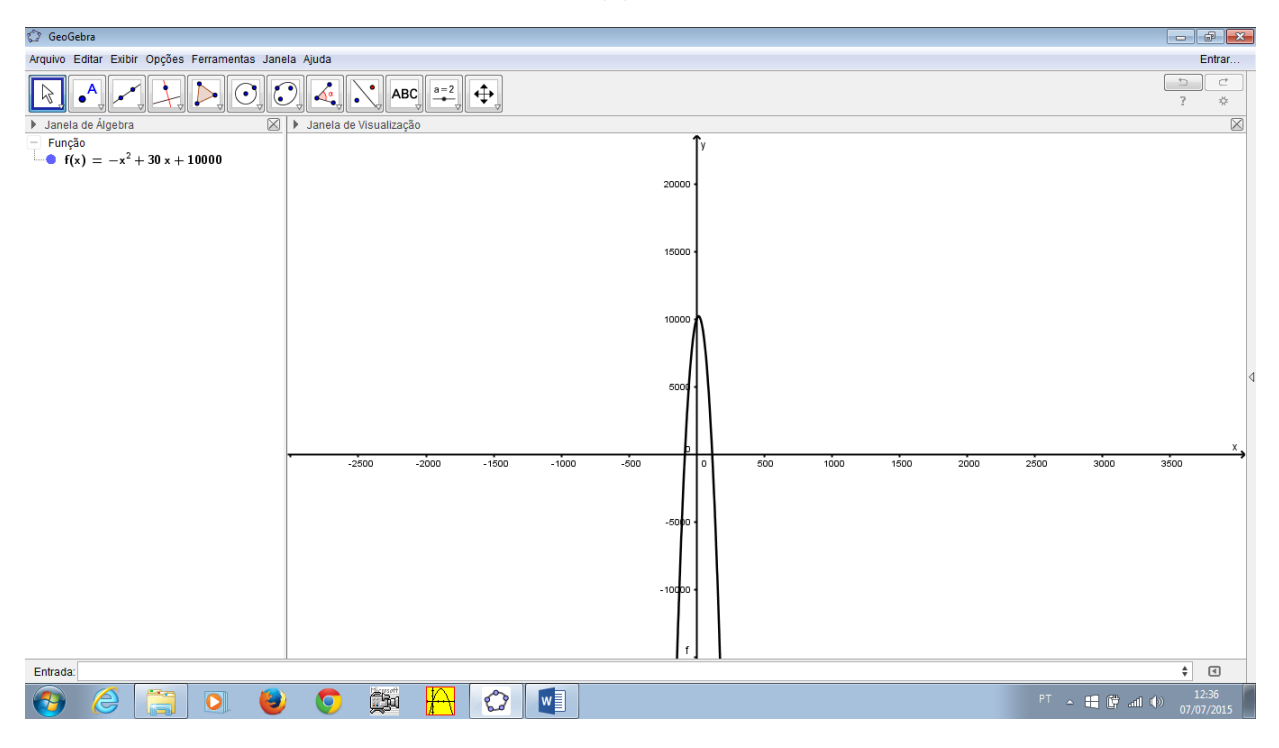

Figura 33 – Função  $R(x) = -30x^2 + 900x + 30000$ 

Nesse gráfico fica evidente que apesar da questão ter uma resolução simples utilizando a primeira derivada da função de segundo grau e igualando a mesma a zero. Graficamente, e mesmo com o recurso do geogebra, o gráfico não fica com uma aparência razoavelmente boa de se visualizar. Devido seus valores serem um tanto quanto elevados.

### *Solução 2*

Considerando também *R*(*x*) como o valor da Receita da Empresa, e que cada pessoa paga R\$ 600,00 e ainda que se não forem as 50 pessoas cada uma das que forem pagará um acréscimo de R\$ 30,00, temos:

$$
R(x) = 600 \cdot x + 30 \cdot (50 - x) \cdot x
$$

$$
R(x) = 600 \cdot x + 1500 \cdot x - 30x^2
$$

$$
R(x) = -30 \cdot x^2 + 2100 \cdot x
$$

Aplicando a primeira derivada na função *R*(*x*), temos:

$$
R'(x) = -60 \cdot x + 2100
$$

Igualando 
$$
R'(x)
$$
 a zero, como se segue:

$$
-60.x + 2100 = 0
$$

$$
x = \frac{2100}{60}
$$

Logo,

$$
x=35 Lugares
$$

Ainda, pela segunda derivada da função *R*(*x*), temos que esse é o valor máximo que a função admite, pois

$$
R''(x) = -60 \le 0
$$

**Situação 2-** O saldo de uma conta bancária é dado por  $S(t) = t^2 - 11t + 24$ , onde *S* é o saldo em reais e *t* é o tempo em dias. Determine:

a)Em quais dias o saldo é zero?

Encontrar o valor onde o saldo é zero é o mesmo que encontrar as raízes dessa função quadrática. Logo podemos utilizar da soma e do produto das raízes, já que temos  $a = 1$  e isso facilita bastante esse processo:

 $S = 11$  e  $P = 24$ , logo as raízes serão 3 e 8; O que equivale a dizer que no terceiro dia e no oitavo dia do mês o Saldo é igual a zero.

b) Em que período o saldo é negativo?

O esboço do gráfico ajudaria muito nesse item pois estamos procurando um valor que provavelmente estará entre as raízes, como mostra a Figura 34, já que *a >* 0. Logo isso acontece quando  $3 < x < 8$ .

<span id="page-56-0"></span>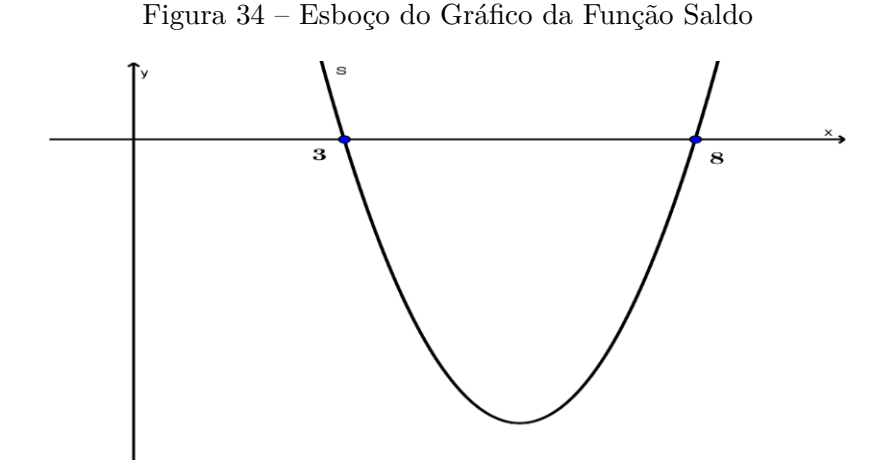

O intervalo  $3 < x < 8$ , no qual a curva aparece abaixo de zero, representa que a partir do terceiro dia, até o sétimo dia, o Saldo estará negativo. Visto que no terceiro dia e no oitavo dia o Saldo é exatamente igual a zero.

c) Em que período o saldo é positivo?

Analisando a Figura 29 podemos dizer que o saldo é positivo para  $x \leq 3$  ou para  $x \geq 8$ . Considerando que a questão se trata de tempo e convencionando esse tempo para um mês com 30 dias, podemos dizer que será positivo no 1<sup>o</sup> e 2<sup>o</sup> dia e depois volta a ter saldo positivo do  $8^{\rm o}$ ao  $30^{\rm o}$ dia.

d) Em que dia o saldo é mínimo?

Responder a essa pergunta corresponde a encontrar o valor de *t* correspondente ao vértice da parábola. Considerando que a função saldo é $S(t) = t^2 - 11t + 24$ podemos então encontrar sua primeira derivada e igualá-la a zero.

$$
S(t) = t2 - 11t + 24
$$

$$
S'(t) = 2t - 11 = 0
$$

$$
t = 5, 5
$$

e) O valor do saldo mínimo em reais.

Para encontrar o valor do saldo mínimo basta encontrar a ordenada de 5,5 do item anterior.

$$
S(t) = t2 - 11t + 24
$$
  

$$
S(5,5) = (5,5)2 - 11.(5,5) + 24
$$
  

$$
S(5,5) = -6,25
$$

Logo o saldo fica devedor em R\$ 6,25.

Ainda na mesma atividade podemos fazer o gráfico com o auxílio do geogebra estabelecendo a condição de que esse mês tenha 30 dias. Como mostra a Figura 35.

<span id="page-57-0"></span>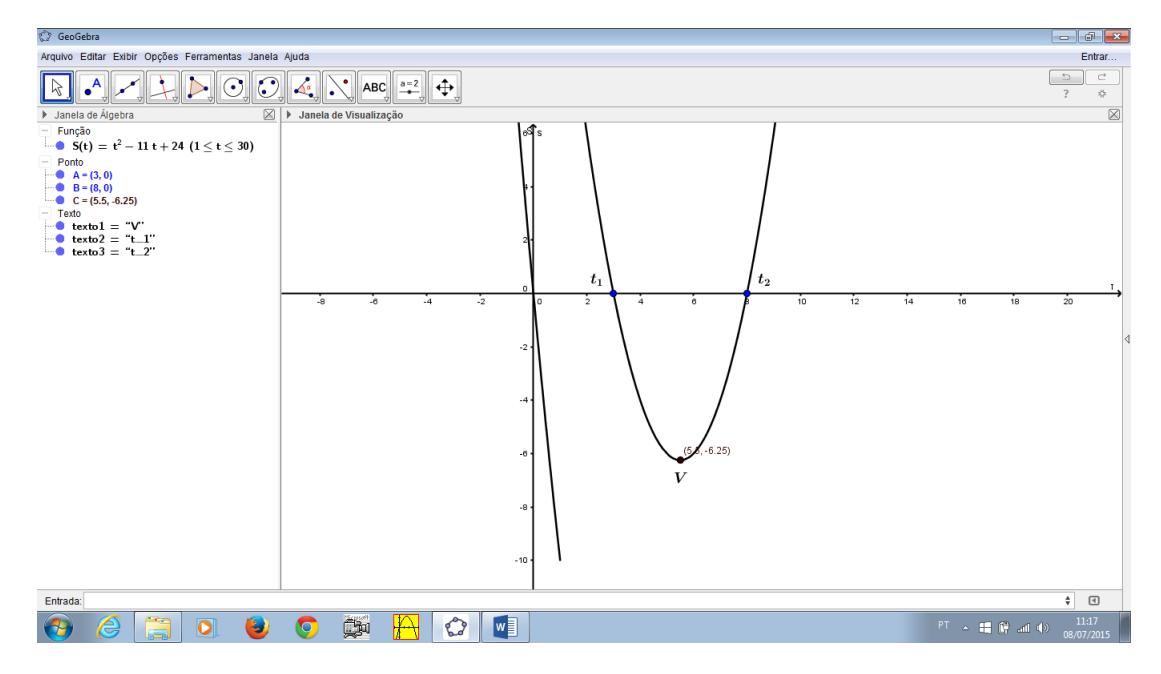

Figura 35 – Função Saldo, no Geogebra

#### Função Quadrática a partir do Cálculo da Área  $5.5$

Uma terceira atividade proposta, foi uma questão da OBMEP, Nascimento[\[8\]](#page-64-12), (Nível 3, Questão 4, Segunda Fase, 2013). Como se segue:

A Figura 36 mostra um triângulo de papel *ABC*, retângulo em *C* e cujos catetos medem 10*cm*. Para cada número *x* tal que  $0 \leq x \leq 10$ , marcam-se nos catetos os pontos que distam *x* do ponto *C* e dobra-se o triângulo ao longo da reta determinada por esses pontos. Indicamos por *f*(*x*) a área, em *cm*2, da região onde ocorre sobreposição de papel. Por exemplo, na figura ao lado a área da região cinzenta, em *cm*2, é f(7).

<span id="page-58-0"></span>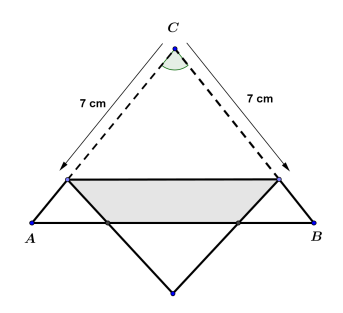

Figura 36 – Triângulo *ABC*

a)Calcule  $f(2), f(5) \text{ e } f(7)$ .

É importante que os educandos reconheçam que a figura é sim um triângulo mas que foi obtido após a dobra dos lados de um quadrado e que a área desse triângulo pode ser obtida calculando-se metade da área do quadrado. E nesse caso surge naturalmente uma função quadrática.

<span id="page-58-1"></span>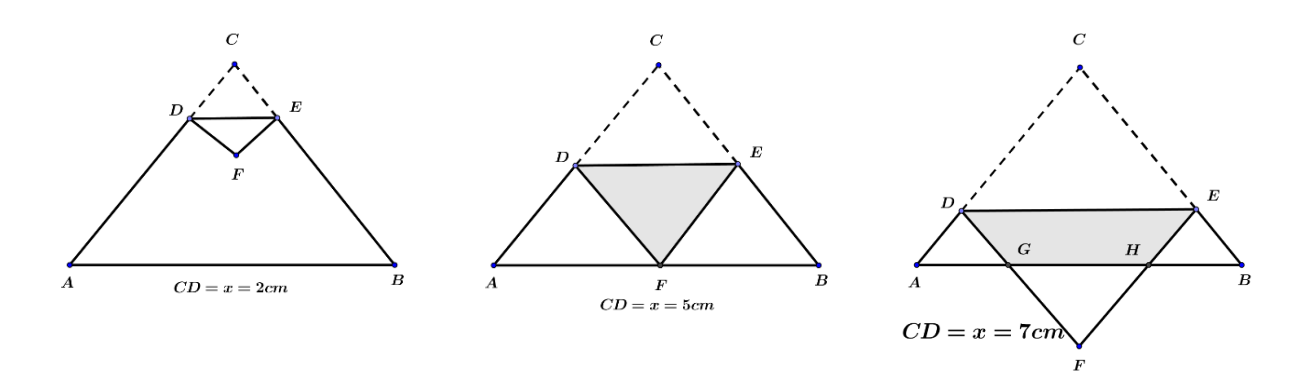

Figura 37 – Dobradura nos Triângulos

Nesses casos, o triângulo é retângulo em *C* e a dobra é paralela ao lado *AB*, tem-se que *CDFE* é um quadrado de lado *CD* = *x*, logo a área do triângulo *DEF* é metade da área do quadrado *CDFE*. Então  $(CDFE) = x^2 e (DEF) = \frac{x^2}{2}$ .

Para  $x = 2$ , temos:

$$
f(2) = \frac{2^2}{2} = 2cm^2
$$

Para  $x = 5$ , temos:

$$
f(5) = \frac{5^2}{2} = 25/2 \, \text{cm}^2
$$

Para *x* = 7, a área de sobreposição é o trapézio *DEHG*, que pode ser obtida pela diferença entre os triângulos (*DEF*)≠(*GHF*). Percebe-se que o triângulo *ADG* é isósceles com  $AD = DG = 3cm$ ; como  $DF = 7cm$ , temos  $GF = 4cm$ .

Logo,

$$
(DEHG) = (DEF) - (GHF) = \frac{7^2}{2} - \frac{4^2}{2} = \frac{33}{2} cm^2
$$

<span id="page-59-0"></span>b) Escreva as expressões de  $f(x)$  para  $0 \le x \le 5$  e  $5 \le x \le 10$ .

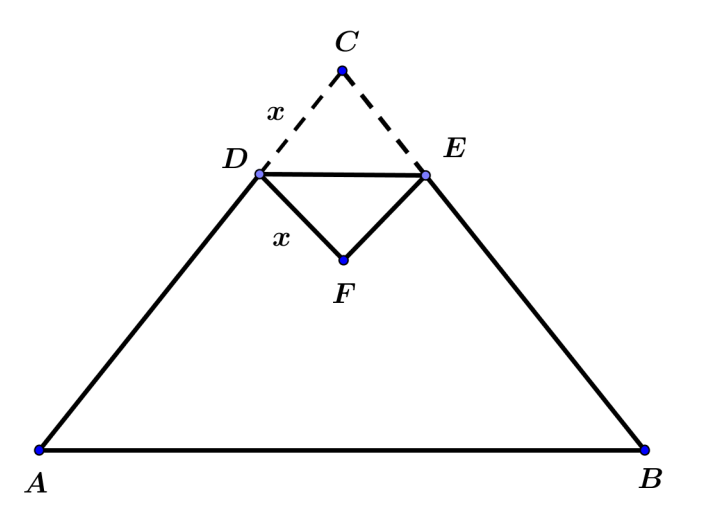

Figura 38 – Noção Geral da Dobradura no Triângulo

A Figura 38 ilustra a sobreposição para o intervalo de  $0 \le x \le 5$ . Como *CDFE* é um quadrado de lado *x* e a área de *DEF* é metade da área desse quadrado, ou seja,  $f(x) = \frac{(x^2)}{2}$ .

No segundo caso, $5 \leq x \leq 10$ é ilustrado pela figura 39

<span id="page-60-0"></span>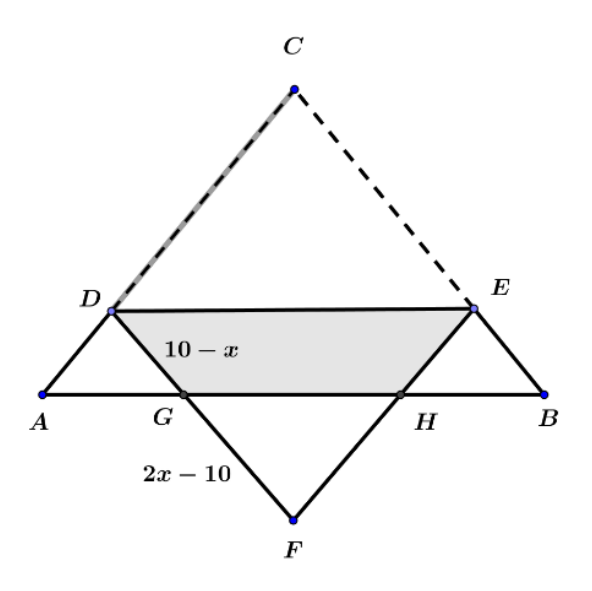

Figura 39 – Sobreposição da Dobradura no Triângulo

Logo, o triângulo *ADG* é isósceles com  $AD = DG = 10 - x$ ; logo  $GF = DF - DG =$  $x-(10-x)=2x-10$ , logo

$$
f(x) = (DEGH) = (DEF) - (GHF) =
$$

$$
= \frac{x^2}{2} - \frac{(2x - 10)^2}{2} =
$$

$$
\frac{1}{2}(-3x^2 + 40x - 100) =
$$

$$
= -\frac{1}{2}(3x^2 - 40x + 100)
$$

c) Faça o gráfico de *f*(*x*) em função de *x*.

Esse gráfico foi construído utilizando-se do software geogebra, já que se trata de duas parábolas com concavidades distintas, uma com *a >* 0, representando o intervalo de  $0 \leq x \leq 5,$ outra com $a < 0,$ representando o intervalo $5 \leq x \leq 10,$ como mostra a Figura 40

<span id="page-61-0"></span>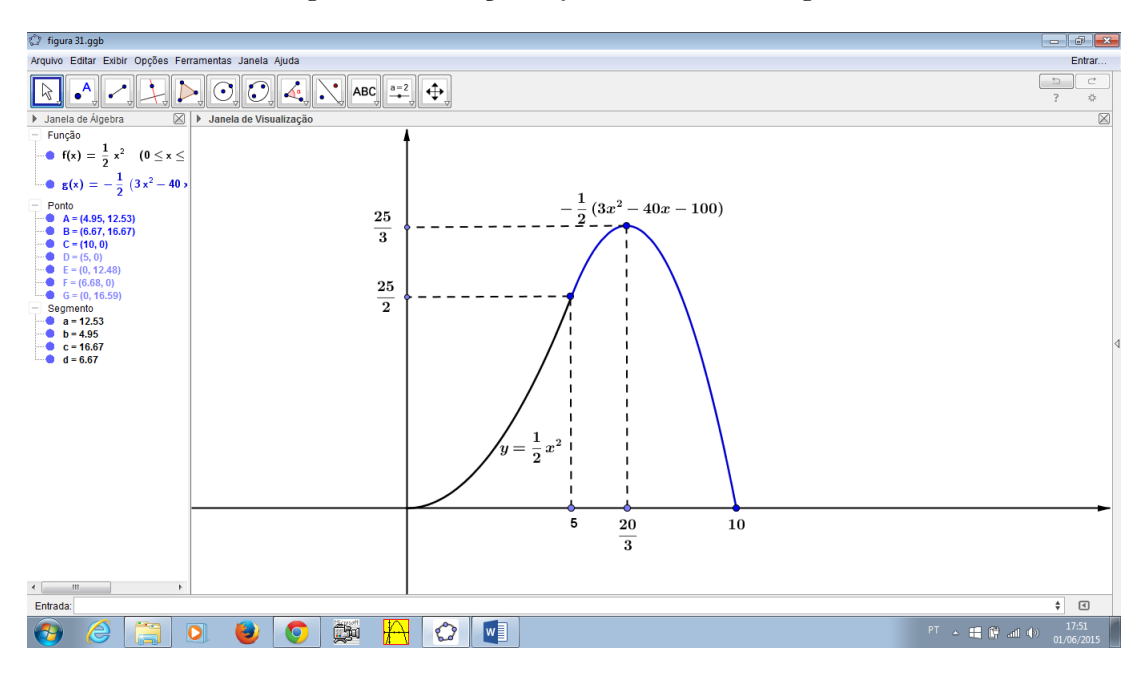

Figura 40 – Funções Quadráticas no Geogebra

d) Determine o maior valor possível para a área da região de sobreposição.

Notavelmente o gráfico nos fornece os valores onde a função admite ponto máximo que se refere a função  $f(x) = -\frac{1}{2}(3x^2 - 40x + 100)$ , que é no ponto  $(\frac{20}{3}, \frac{50}{3})$ . Mas podemos encontrar esses valores através de várias formas, a mais comum no ensino médio é através do vértice da parábola que tem concavidade para baixo, conhecendo as coordenadas  $V(x_v, y_v)$ . Por outro lado poderíamos utilizar a derivada dessa função:

$$
f(x) = -\frac{1}{2}(3x^2 - 40x + 100)
$$

$$
f'(x_v) = -\frac{1}{2}1(6x_v - 40),
$$

igualando a zero , temos

$$
-3x_v + 20 = 0,
$$

assim sendo,

$$
x_v = 20/3
$$

Calculando  $f(x_v) = -\frac{1}{2}(3x^2 - 40x + 100)$ , obteremos o  $y_v$ ,

$$
f\left(\frac{20}{3}\right) = -\frac{1}{2} \left[ 3\left(\frac{20}{3}\right)^2 - 40.\frac{20}{3} + 100 \right] = y_v
$$
  

$$
y_v = -\frac{1}{2} \left[ \frac{1200}{9} - \frac{800}{3} + 100 \right]
$$
  

$$
y_v = \left[ \left( \frac{-1200 + 2400 - 900}{9} \right) \right]
$$
  

$$
y_v = \left[ \frac{300}{18} \right]
$$
  

$$
y_v = \frac{50}{3}
$$

Logo o vértice é o ponto  $\left(\frac{20}{3}, \frac{50}{3}\right)$  $\big).$ 

#### Considerações Finais 6

A utilização da modelagem matemática para o ensino das funções quadráticas constitui um método a ser trabalhado em sala de aula de maneira a motivar ou tentar despertar o interesse do aluno pela matemática, fazendo com que ele perceba que a álgebra, a geometria e a aritmética são conteúdos que podem e devem ser trabalhados juntos. O uso de novas tecnologias, tais como filmadora, computador e principalmente o software geogebra auxiliam na execução dessa atividade pela sua facilidade de manipulação. O aluno passa a ser um pesquisador desse processo. Ele interage de forma contínua com o contexto sendo protagonista da realização da atividade e o fato de ser apresentado a ele uma noção de fundamentos de cálculo abre ainda mais o seu universo de pesquisa.

A análise de algumas obras de livros didáticos sobre o tema funções quadráticas, reforça a pesquisa no sentido de diagnosticar a realidade encontrada hoje, principalmente pelo professor do ensino médio diante do que ele tem em mãos para realização da prática docente. Ampliando seu universo de pesquisas, para melhor ensinar e com isso também aprender um pouco mais.

Espera-se que esse trabalho sirva como material de apoio aos profissionais de ensino de matemática para que eles consigam mudar as suas estratégias de ensino sobre esse conteúdo ou que sirva para despertar melhorias significativas e decisivas nas suas aulas de forma que o discente possa adquirir mais confiança em seu aprendizado, além de tornar suas aulas mais dinâmicas. Não tenho interesse aqui em defender se existe um método melhor do que outro ou que cause maior facilidade na aprendizagem seja ela algébrico ou não, apenas que o professor faça uso de cada um deles como aliado no processo de ensino aprendizagem como forma motivadora.

## Referências

- <span id="page-64-7"></span>[1] Geraldo Ávila. O ensino do cálculo no segundo grau. *Revista do professor de matemática*, 18, 1991.
- <span id="page-64-5"></span>[2] Geraldo Ávila. Limites e derivadas no ensino médio. *Revista do Professor de Matemática*, 1:60, 2006.
- <span id="page-64-6"></span>[3] José Paulo Carneiro and Eduardo Wagner. Vale a pena estudar cálculo. *Revista do Professor de Matemática*, (53):18–21, 2004.
- <span id="page-64-10"></span>[4] João Pedro da Ponte, Joana Brocardo, and Hélia Oliveira. *Investigações matemáticas na sala de aula*, volume 7. Autêntica Editora, 2003.
- <span id="page-64-9"></span>[5] Ubiratan D'ambrosio. *Etnomatemática: elo entre as tradições e a modernidade*. Autêntica Editora, 2002.
- <span id="page-64-11"></span>[6] Fábio da Purificação de Bastos and Mara Denize Mazzardo. Investigando as potencialidades dos ambientes virtuais de ensino aprendizagem na formação continuada de professores. *RENOTE*, 2(2), 2004.
- <span id="page-64-8"></span>[7] Marcio Roberto de Lima. O computador portátil na escola: mudanças e desafios nos processos de ensino e aprendizagem. *Educação, Formação & Tecnologias-ISSN 1646-933X*, 5(1):84–88, 2012.
- <span id="page-64-12"></span>[8] Thainá do Nascimento, Thayná Santos, Joaquim Júnior, and Osmar Jesus Macedo. Projeto: Resolução de problemas do banco de questões da obmep. 2013.
- <span id="page-64-3"></span>[9] Wagner da Cunha Fragoso. Uma abordagem histórica da equaçao do segundo grau. *Revista do professor de matemática*, 43:20–25, 2000.
- <span id="page-64-2"></span>[10] Abramo Hefez and Cecília de Souza Fernandez. Introdução à álgebra linear. *Coleção PROFMAT, SBM*, 2012.
- <span id="page-64-4"></span>[11] Markus Hohenwarter and Karl Fuchs. Combination of dynamic geometry, algebra and calculus in the software system geogebra. In *Computer Algebra Systems and Dynamic Geometry Systems in Mathematics Teaching Conference*, 2004.
- <span id="page-64-0"></span>[12] Markus Hohenwarter and Judith Preiner. Dynamic mathematics with geogebra. *AMC*, 10:12, 2007.
- <span id="page-64-1"></span>[13] Gelson Iezzi, Osvaldo Dolce, and Antonio Machado. *Matemática: ciência e aplicações*, volume 1. 2002.
- <span id="page-65-13"></span>[14] Diego Lieban, Daiane Pertile, and Michele Maggioni. Computador na sala de aula: cores dinâmicas. *RPM*, (84):18–22, 2014.
- <span id="page-65-2"></span>[15] Elon Lages Lima, Paulo Cezar Pinto Carvalho, Eduardo Wagner, and Augusto César Morgado. *Temas e problemas elementares*. Sociedade Brasileira de Matematica, 2006.
- <span id="page-65-12"></span>[16] Alice Casimiro Lopes. Os parâmetros curriculares nacionais para o ensino médio e a submissão ao mundo produtivo: o caso do conceito de contextualização. *Educação & Sociedade*, 23(80):386–400, 2002.
- <span id="page-65-3"></span>[17] Ar Morais, Lm Chaves, and MCPT Costa. Introdução à álgebra de matrizes. *Lavras: UFLA/FAEPE*, 2001.
- <span id="page-65-11"></span>[18] Plínio Cavalcanti Moreira and Maria Manuela MS David. *Formação matemática do professor-Licenciatura e prática docente escolar*. Autentica, 2013.
- <span id="page-65-5"></span>[19] Antônio Caminha Muniz Neto. Tópicos de matemática elementar. *SBM, Rio de Janeiro*, 2012.
- <span id="page-65-1"></span>[20] Sérgio Roberto Nobre. O problema das 100 aves. *RPM*, (85):2 e 3, 2014.
- <span id="page-65-8"></span>[21] Sônia S Peduzzi et al. Caderno brasileiro de ensino de física. 2010.
- <span id="page-65-10"></span>[22] Maurício Pietrocola. A matemática como estruturante do conhecimento físico. *Caderno brasileiro de ensino de física*, 19(1):93–114, 2002.
- <span id="page-65-0"></span>[23] Elio Carlos Ricardo. Competências, interdisciplinaridade e contextualização: dos parâmetros curriculares nacionais a uma compreensão para o ensino das ciências. *Florianópolis, Tese de Doutorado em Educação Científica e Tecnológica–Universidade Federal de Santa Catarina, Florianópolis*, 2005.
- <span id="page-65-6"></span>[24] Aroldo Luiz Santos. Revista conteúdo, vol. 2, no 1 (2012). *Revista CONTEÚDO*, 2(1), 2012.
- <span id="page-65-4"></span>[25] Josiel Almeida Santos, Kleber Vieira França, and LSB Santos. Dificuldades na aprendizagem de matemática. *São Paulo*, 2007.
- <span id="page-65-9"></span>[26] Alba G Thompson. A relação entre concepções de matemática e de ensino de matemática de professores na prática pedagógica. *Revista Zetetiké*, 5(8):11–44, 1997.
- <span id="page-65-7"></span>[27] Lincoln César Zamboni and Orlando Monezzi, Júnior. *Cálculo Numérico para Universitários*. Páginas e Letras, São Paulo, 2002.